# Inspiron 15 3000 Guide de maintenance

Modèle d'ordinateur: Inspiron 15-3567 Modèle réglementaire: P63F Type réglementaire: P63F002

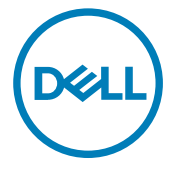

### Remarques, précautions et avertissements

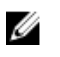

REMARQUE : Une REMARQUE indique des informations importantes qui peuvent vous aider à mieux utiliser votre produit.

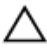

PRÉCAUTION : Une PRÉCAUTION indique un risque d'endommagement du matériel ou de perte de données et vous indique comment éviter le problème.

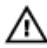

AVERTISSEMENT : Un AVERTISSEMENT indique un risque d'endommagement du matériel, de blessures corporelles ou même de mort.

Copyright **©** 2016 Dell Inc. ou ses filiales. Tous droits réservés. Dell, EMC et d'autres marques de commerce sont des marques de commerce de Dell Inc. ou de ses filiales. Les autres marques de commerce peuvent être des marques de commerce déposées par leurs propriétaires respectifs.

2016 - 11

Rév. A00

# Table des matières

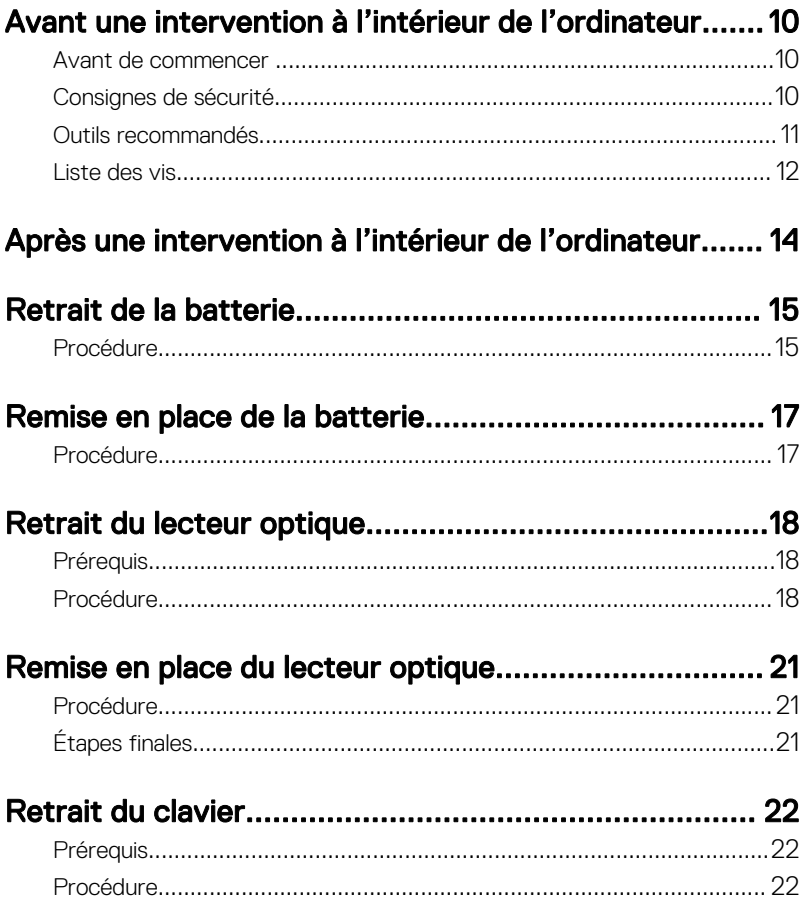

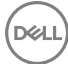

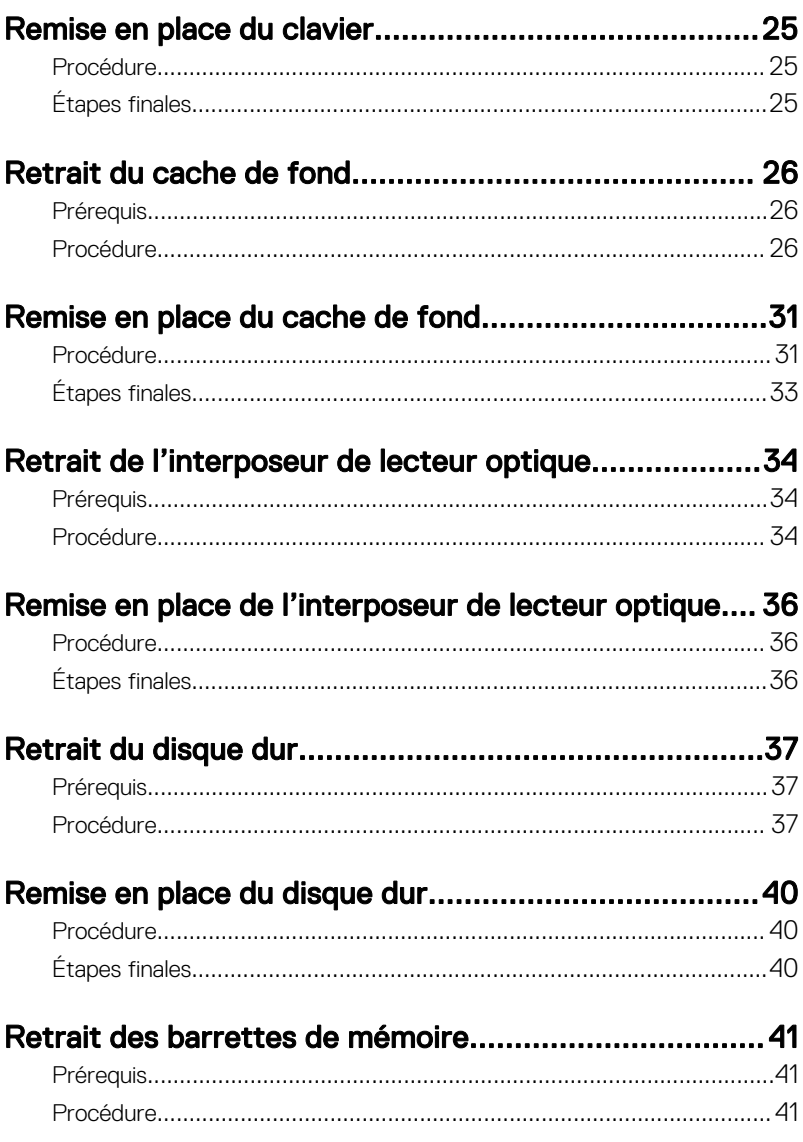

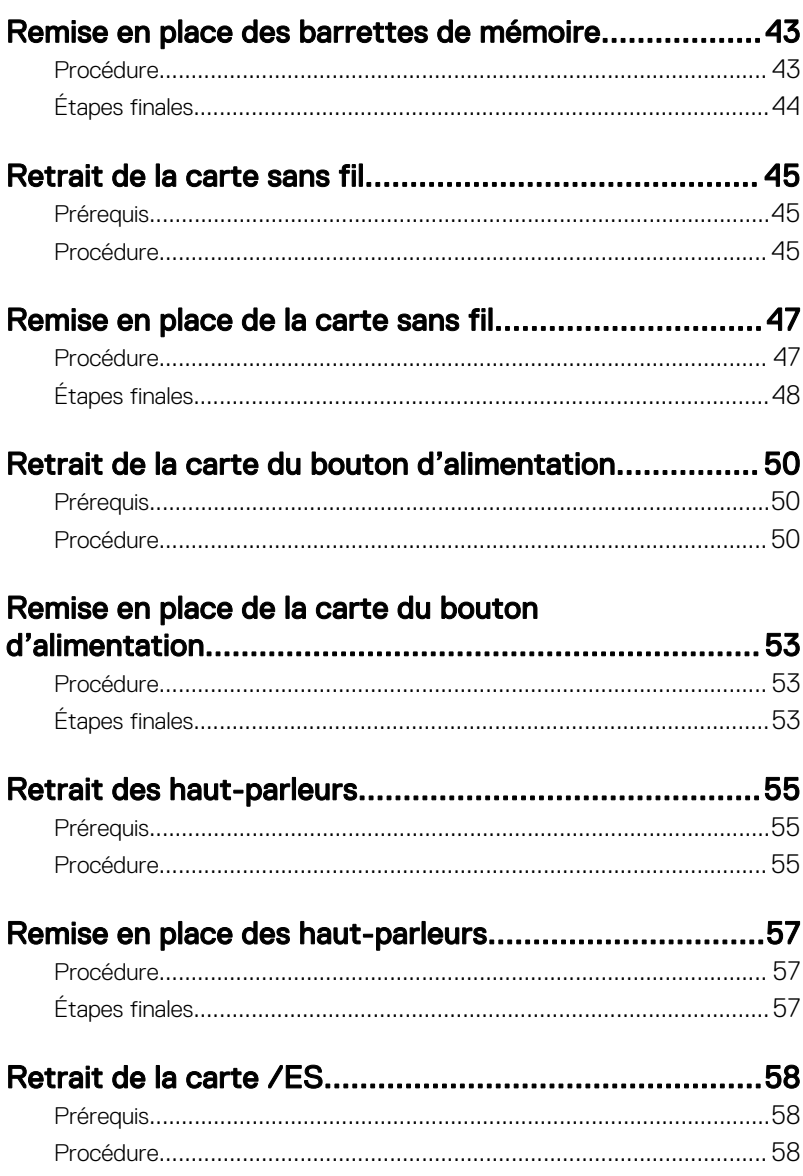

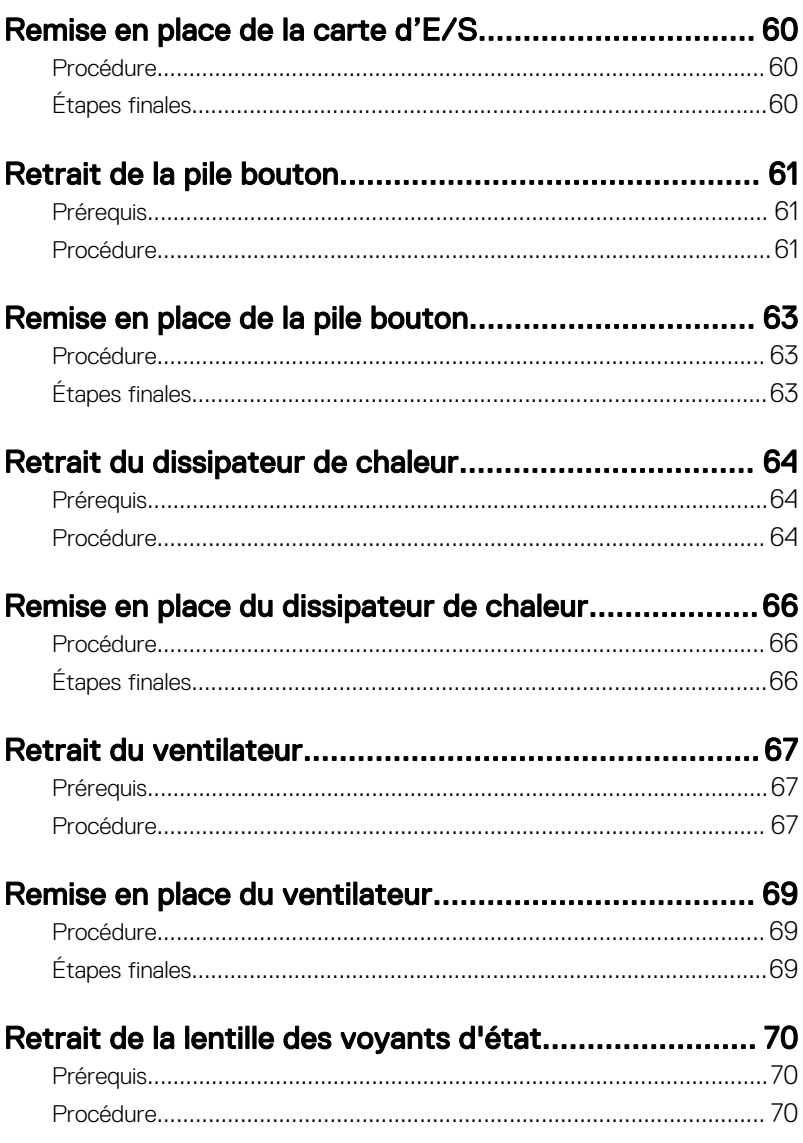

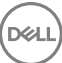

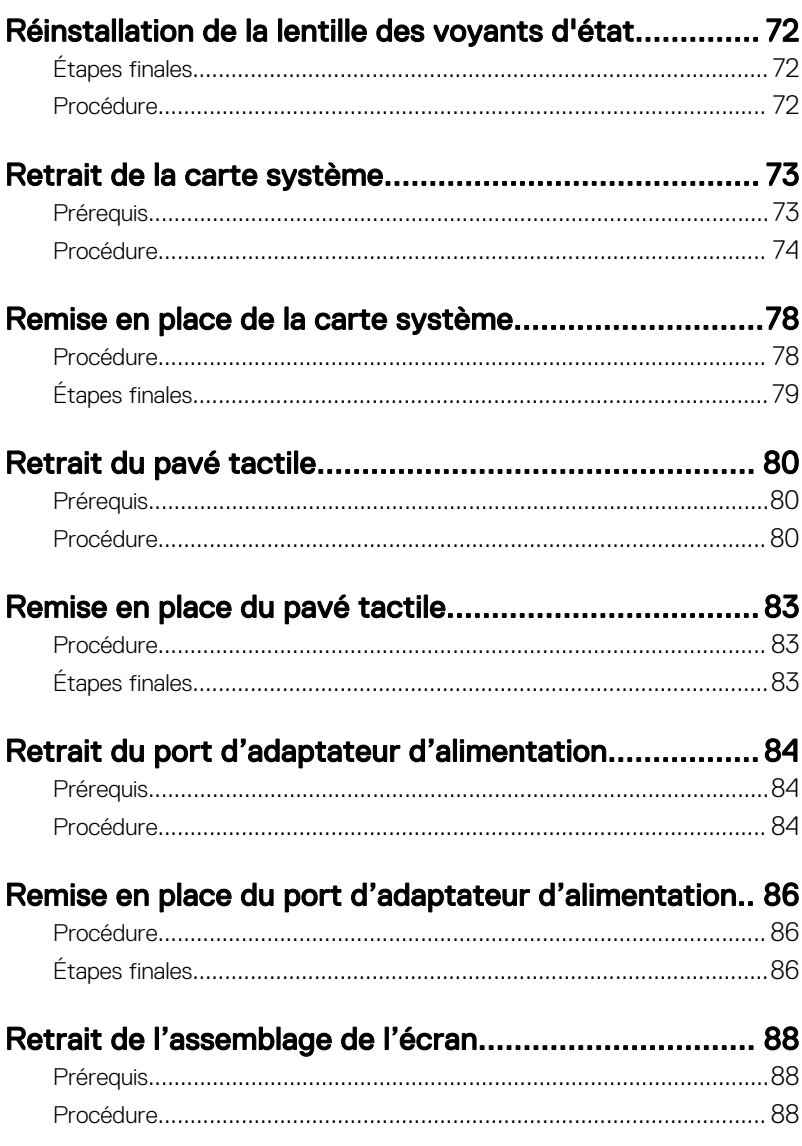

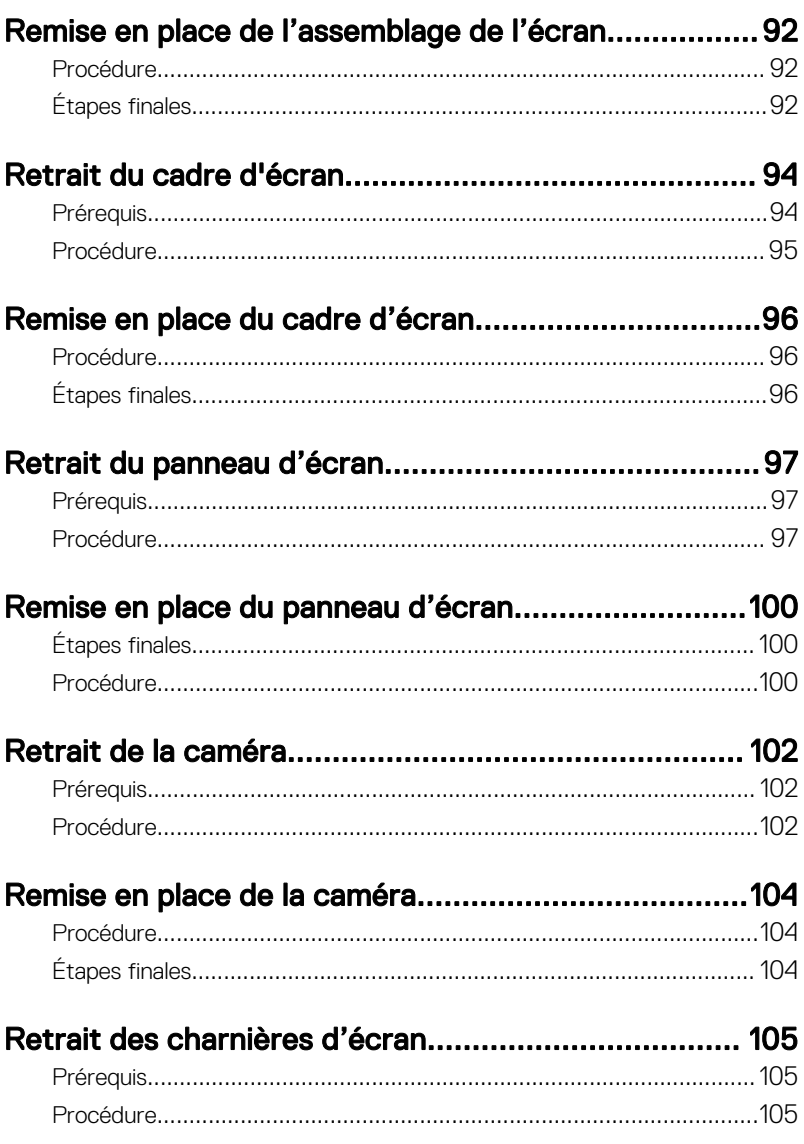

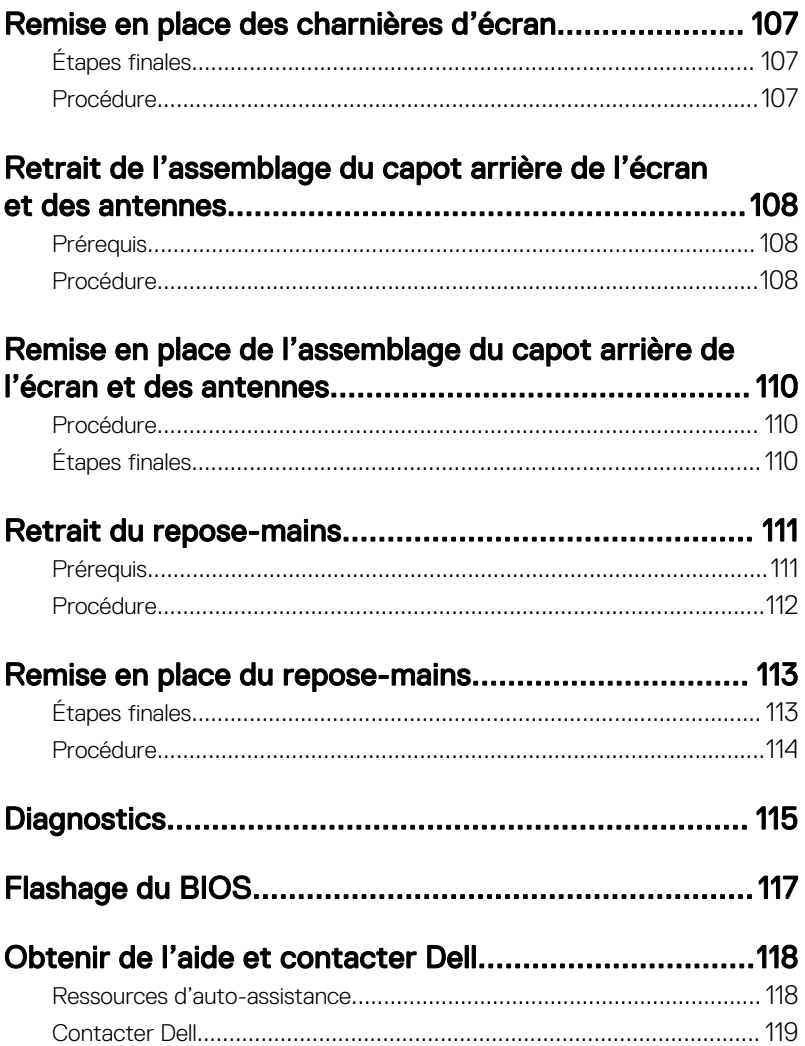

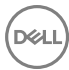

# <span id="page-9-0"></span>Avant une intervention à l'intérieur de l'ordinateur

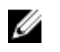

REMARQUE : En fonction de la configuration que vous avez commandée, les images présentées dans ce document peuvent être différentes de votre ordinateur.

#### Avant de commencer

- 1 Enregistrez et fermez tous les fichiers et quittez tous les programmes ouverts.
- 2 Arrêtez l'ordinateur. Cliquez sur**Démarrer → Ü Alimentation → Arrêter**.

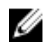

- REMARQUE : Si vous utilisez un autre système d'exploitation, consultez la documentation correspondante pour connaître les instructions relatives à l'arrêt de l'ordinateur.
- 3 Débranchez du secteur l'ordinateur et tous les périphériques qui y sont connectés.
- 4 Déconnectez de votre ordinateur tous les appareils et périphériques réseau raccordés, comme le clavier, la souris, l'écran, etc.
- 5 Retirez toute carte multimédia et tout disque optique de votre ordinateur, le cas échéant.
- 6 Rabattez l'écran, puis retournez l'ordinateur.

#### Consignes de sécurité

Suivez les consignes de sécurité ci-dessous pour protéger votre ordinateur des dégâts potentiels et pour assurer votre sécurité personnelle.

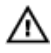

AVERTISSEMENT : Avant d'intervenir à l'intérieur de l'ordinateur, lisez les informations de sécurité livrées avec ce dernier. D'autres informations sur les pratiques d'excellence en matière de sécurité sont disponibles sur la page d'accueil Regulatory Compliance (Conformité réglementaire) accessible à l'adresse [www.dell.com/regulatory\\_compliance](http://www.dell.com/regulatory_compliance).

<span id="page-10-0"></span>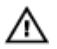

AVERTISSEMENT : Débranchez toutes les sources d'alimentation avant d'ouvrir le capot ou les panneaux de l'ordinateur. Lorsque vous avez fini de travailler à l'intérieur de l'ordinateur, remettez en place tous les capots, panneaux et vis avant de brancher l'ordinateur à une source d'alimentation.

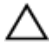

PRÉCAUTION : Pour éviter d'endommager l'ordinateur, assurez-vous que la surface de travail est plane et propre.

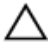

PRÉCAUTION : Pour éviter d'endommager les composants et les cartes, tenez-les par les bords en évitant de toucher les broches et les éléments de contact.

PRÉCAUTION : N'effectuez que les opérations de dépannage et de réparations autorisées ou dirigées par l'équipe d'assistance technique Dell. Tout dommage causé par une réparation non autorisée par Dell est exclu de votre garantie. Consultez les consignes de sécurité fournies avec le produit ou à l'adresse [www.dell.com/regulatory\\_compliance.](http://www.dell.com/regulatory_compliance)

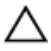

PRÉCAUTION : Avant de toucher quoi que ce soit dans l'ordinateur, raccordez-vous à la terre en touchant une surface métallique non peinte, telle que le métal à l'arrière de l'ordinateur. Pendant l'intervention, touchez régulièrement une surface métallique non peinte pour éliminer l'électricité statique qui pourrait endommager les composants.

PRÉCAUTION : Lorsque vous débranchez un câble, tirez sur son connecteur ou sur sa languette, jamais sur le câble lui-même. Certains câbles possèdent des connecteurs avec des pattes de verrouillage ou des vis moletées que vous devez libérer avant de déconnecter le câble. Lorsque vous déconnectez des câbles, gardez-les alignés pour éviter de tordre les broches des connecteurs. Lorsque vous connectez des câbles, vérifiez que les ports et les connecteurs sont correctement orientés et alignés.

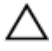

PRÉCAUTION : Appuyez pour éjecter toute carte insérée dans le lecteur de carte mémoire.

#### Outils recommandés

Les procédures dans ce document peuvent nécessiter les outils suivants :

- tournevis cruciforme
- pointe en plastique

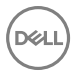

### <span id="page-11-0"></span>Liste des vis

Le tableau suivant indique la liste des vis qui sont utilisées pour fixer les différents composants à l'assemblage du repose-mains.

Tableau 1. Liste des vis

| Composant                         | Fixée(s) à                    | Type de vis     | Quantité       | Image des<br>vis |
|-----------------------------------|-------------------------------|-----------------|----------------|------------------|
| Lecteur optique                   | Cache de fond                 | $M2 \times 5$   | 1              |                  |
| Support du<br>lecteur optique     | Lecteur optique               | $M2 \times 3$   | 1              |                  |
| Cache de fond                     | Assemblage du<br>repose-mains | $M2.5 \times 8$ | 8              |                  |
| Cache de fond                     | Assemblage du<br>repose-mains | $M2 \times 5$   | $\overline{2}$ |                  |
| Cache de fond                     | Assemblage du<br>repose-mains | $M2 \times 2$   | 3              |                  |
| Cache de fond                     | Assemblage du<br>repose-mains | $M2 \times 5$   | 5              |                  |
| Disque dur                        | Assemblage du<br>repose-mains | $M2 \times 3$   | $\overline{A}$ |                  |
| Support de<br>disque dur          | Disque dur                    | $M3 \times 3$   | $\overline{A}$ |                  |
| Support de la<br>carte sans fil   | Carte système                 | $M2 \times 3$   | 1              |                  |
| Charnière<br>d'écran              | Assemblage du<br>repose-mains | $M2.5 \times 8$ | 3              |                  |
| Carte du bouton<br>d'alimentation | Assemblage du<br>repose-mains | $M2 \times 2$   | 1              |                  |

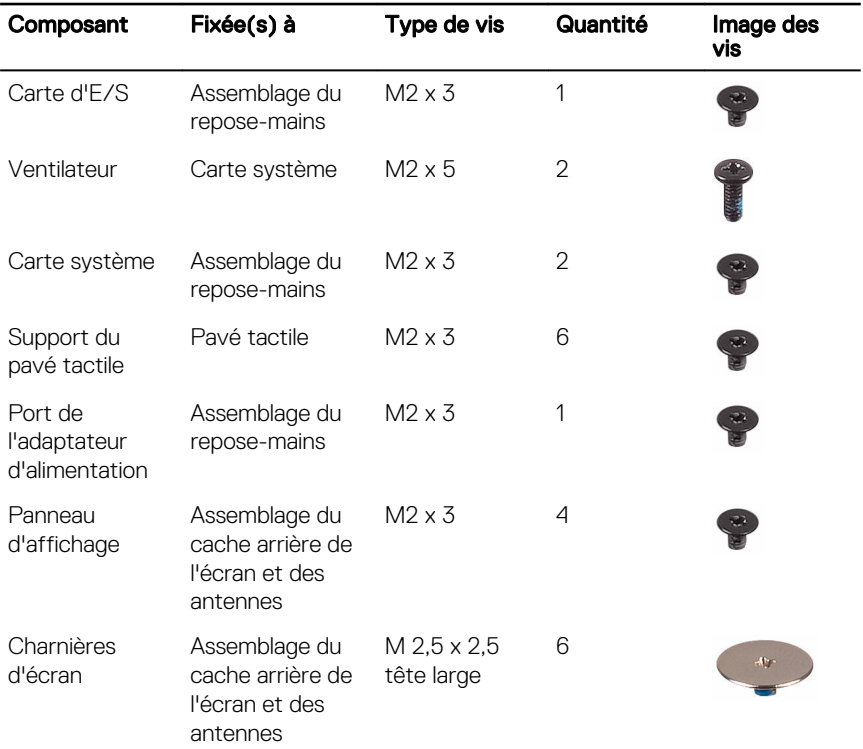

(del

# <span id="page-13-0"></span>Après une intervention à l'intérieur de l'ordinateur

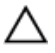

#### PRÉCAUTION : Laisser des vis mal installées à l'intérieur de votre ordinateur peut l'endommager gravement.

- 1 Remettez en place toutes les vis et assurez-vous qu'elles sont toutes bien fixées à l'intérieur de l'ordinateur.
- 2 Branchez les dispositifs externes, les périphériques et les câbles que vous avez retirés avant d'intervenir sur votre ordinateur.
- **3** Remettez en place les cartes mémoire, les disques et tout autre composant que vous avez retiré avant d'intervenir sur votre ordinateur.
- 4 Branchez l'ordinateur et tous les périphériques connectés sur leurs prises secteur respectives.
- 5 Mettez sous tension l'ordinateur.

# <span id="page-14-0"></span>Retrait de la batterie

AVERTISSEMENT : Avant d'intervenir à l'intérieur de l'ordinateur, lisez les consignes de sécurité fournies avec l'ordinateur et suivez les étapes de la section [Avant une intervention à l'intérieur de l'ordinateur.](#page-9-0) Après être intervenu à l'intérieur de l'ordinateur, suivez les instructions de la section [Après une intervention à l'intérieur de l'ordinateur](#page-13-0). D'autres informations sur les pratiques d'excellence en matière de sécurité sont disponibles sur la page d'accueil Regulatory Compliance (Conformité réglementaire) accessible à l'adresse [www.dell.com/regulatory\\_compliance](http://www.dell.com/regulatory_compliance).

#### Procédure

1 Faites glisser le loquet de verrouillage de la batterie pour le mettre en position de déverrouillage.

Vous entendrez un déclic lorsque la batterie sera déverrouillée.

2 Du bout des doigts, soulevez la batterie en l'inclinant et retirez-la de son compartiment.

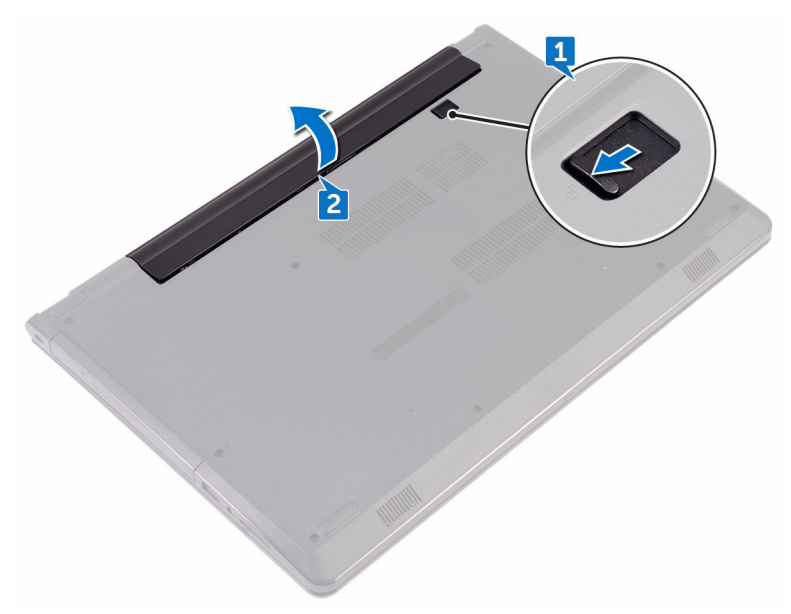

3 Retournez l'ordinateur, ouvrez l'écran et appuyez sur le bouton d'alimentation pendant cinq secondes pour mettre la carte système à la terre.

# <span id="page-16-0"></span>Remise en place de la batterie

AVERTISSEMENT : Avant d'intervenir à l'intérieur de l'ordinateur, lisez les ΛN. consignes de sécurité fournies avec l'ordinateur et suivez les étapes de la section [Avant une intervention à l'intérieur de l'ordinateur.](#page-9-0) Après être intervenu à l'intérieur de l'ordinateur, suivez les instructions de la section [Après une intervention à l'intérieur de l'ordinateur](#page-13-0). D'autres informations sur les pratiques d'excellence en matière de sécurité sont disponibles sur la page d'accueil Regulatory Compliance (Conformité réglementaire) accessible à l'adresse [www.dell.com/regulatory\\_compliance](http://www.dell.com/regulatory_compliance).

#### Procédure

- Rabattez l'écran, puis retournez l'ordinateur.
- 2 Placez la batterie dans son compartiment et appuyez dessus jusqu'à ce qu'elle s'encliquette.

# <span id="page-17-0"></span>Retrait du lecteur optique

AVERTISSEMENT : Avant d'intervenir à l'intérieur de l'ordinateur, lisez les consignes de sécurité fournies avec l'ordinateur et suivez les étapes de la section [Avant une intervention à l'intérieur de l'ordinateur.](#page-9-0) Après être intervenu à l'intérieur de l'ordinateur, suivez les instructions de la section [Après une intervention à l'intérieur de l'ordinateur](#page-13-0). D'autres informations sur les pratiques d'excellence en matière de sécurité sont disponibles sur la page d'accueil Regulatory Compliance (Conformité réglementaire) accessible à l'adresse [www.dell.com/regulatory\\_compliance](http://www.dell.com/regulatory_compliance).

### Prérequis

Retirez la [batterie.](#page-14-0)

### Procédure

- **1** Retirez la vis (M2 x 5) qui fixe le lecteur optique au cache de fond.
- 2 À l'aide d'une pointe en plastique, poussez le lecteur optique pour l'extraire de sa baie.

**3** Tirez le lecteur optique pour le retirer de sa baie.

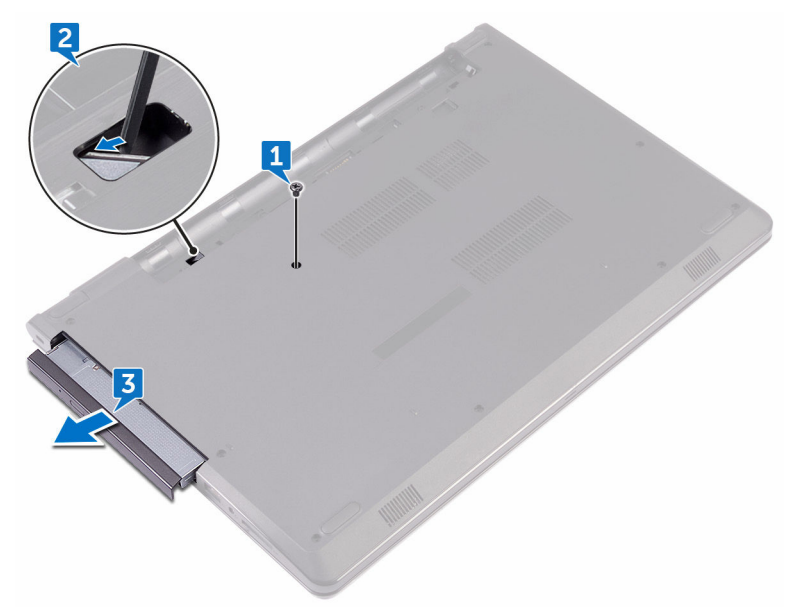

4 Retirez la vis (M2 x 3) qui fixe le lecteur optique à son support.

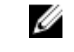

REMARQUE : notez l'orientation du support du lecteur optique afin de pouvoir le remettre en place correctement.

**5** Retirez le support du lecteur optique.

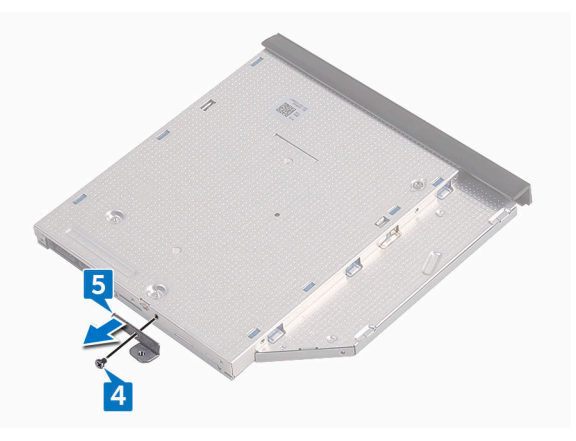

Tirez délicatement sur le cadre du lecteur optique et retirez-le de ce dernier.  $6\phantom{a}$ 

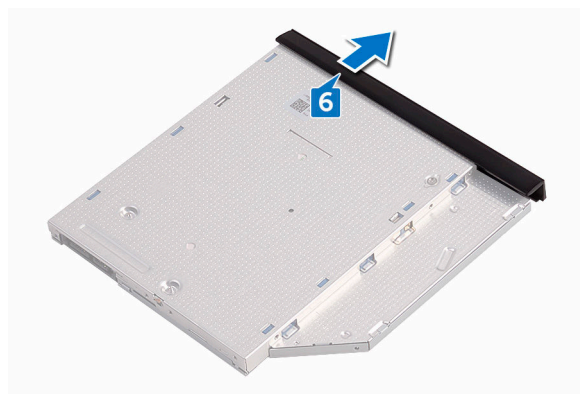

# <span id="page-20-0"></span>Remise en place du lecteur optique

AVERTISSEMENT : Avant d'intervenir à l'intérieur de l'ordinateur, lisez les consignes de sécurité fournies avec l'ordinateur et suivez les étapes de la section [Avant une intervention à l'intérieur de l'ordinateur.](#page-9-0) Après être intervenu à l'intérieur de l'ordinateur, suivez les instructions de la section [Après une intervention à l'intérieur de l'ordinateur](#page-13-0). D'autres informations sur les pratiques d'excellence en matière de sécurité sont disponibles sur la page d'accueil Regulatory Compliance (Conformité réglementaire) accessible à l'adresse [www.dell.com/regulatory\\_compliance](http://www.dell.com/regulatory_compliance).

### Procédure

- 1 Alignez les languettes du cadre du lecteur optique avec les emplacements situés sur le lecteur optique, puis encliquetez-le.
- 2 Alignez le trou de vis du support du lecteur optique avec celui du lecteur optique.

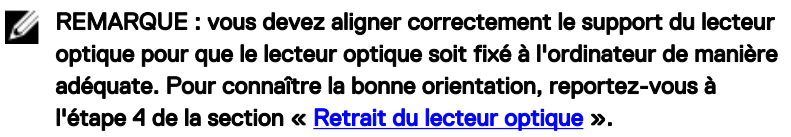

- $3$  Vissez (une vis M2 x 3) le support du lecteur optique à ce dernier.
- 4 Insérez le lecteur optique dans sa baie optique jusqu'à ce qu'il s'encliquette.
- 5 Vissez (une vis M2 x 5) le lecteur optique à la base de l'ordinateur.

### Étapes finales

Remettez en place la [batterie.](#page-16-0)

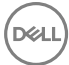

# <span id="page-21-0"></span>Retrait du clavier

AVERTISSEMENT : Avant d'intervenir à l'intérieur de l'ordinateur, lisez les consignes de sécurité fournies avec l'ordinateur et suivez les étapes de la section [Avant une intervention à l'intérieur de l'ordinateur.](#page-9-0) Après être intervenu à l'intérieur de l'ordinateur, suivez les instructions de la section [Après une intervention à l'intérieur de l'ordinateur](#page-13-0). D'autres informations sur les pratiques d'excellence en matière de sécurité sont disponibles sur la page d'accueil Regulatory Compliance (Conformité réglementaire) accessible à l'adresse [www.dell.com/regulatory\\_compliance](http://www.dell.com/regulatory_compliance).

### Prérequis

Retirez la [batterie.](#page-14-0)

### Procédure

- 1 Retournez l'ordinateur et ouvrez l'affichage au maximum.
- $2$   $\dot{A}$  l'aide d'une pointe en plastique, dégagez délicatement les languettes qui fixent le clavier à l'assemblage du repose-mains.
- 3 Faites glisser le clavier vers le haut pour le dégager des encoches de l'assemblage du repose-mains.

4 Avec précaution, retournez le clavier et placez-le sur l'assemblage du reposemains.

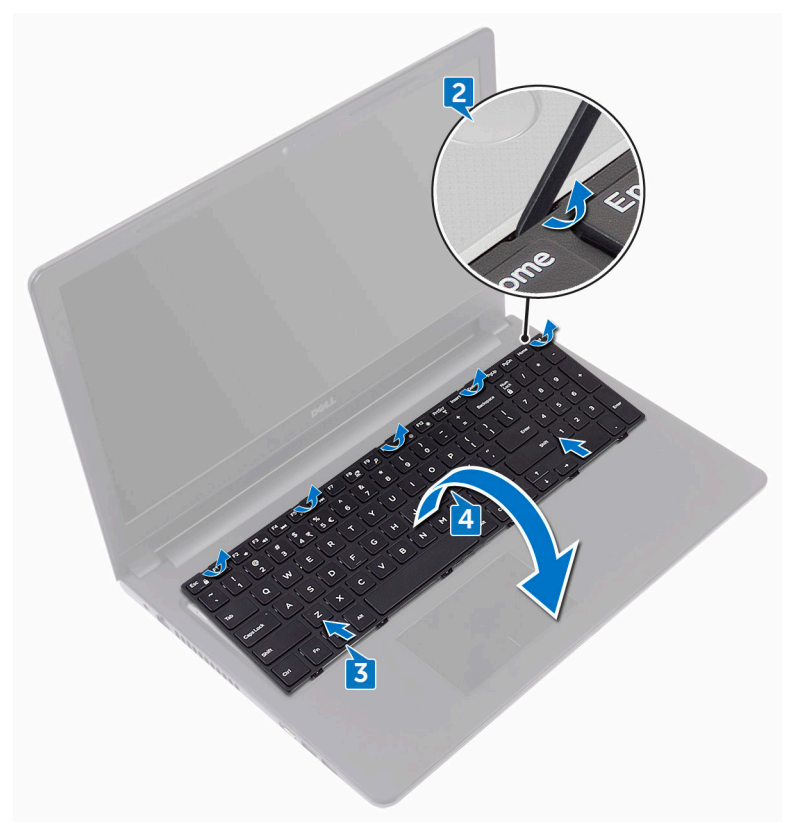

5 Ouvrez le loquet et déconnectez de la carte système le câble du clavier.

Soulevez le clavier pour le retirer de l'assemblage du repose-mains.

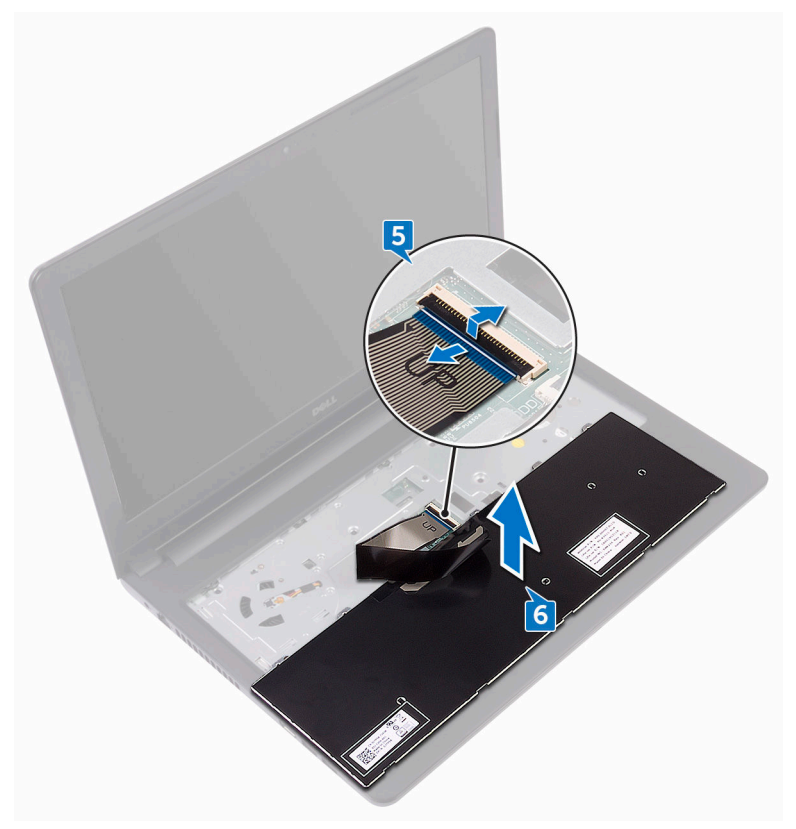

DØ

# <span id="page-24-0"></span>Remise en place du clavier

AVERTISSEMENT : Avant d'intervenir à l'intérieur de l'ordinateur, lisez les consignes de sécurité fournies avec l'ordinateur et suivez les étapes de la section [Avant une intervention à l'intérieur de l'ordinateur.](#page-9-0) Après être intervenu à l'intérieur de l'ordinateur, suivez les instructions de la section [Après une intervention à l'intérieur de l'ordinateur](#page-13-0). D'autres informations sur les pratiques d'excellence en matière de sécurité sont disponibles sur la page d'accueil Regulatory Compliance (Conformité réglementaire) accessible à l'adresse [www.dell.com/regulatory\\_compliance](http://www.dell.com/regulatory_compliance).

#### Procédure

- Insérez le câble du clavier dans le connecteur de la carte système et fermez le loquet pour fixer le câble.
- 2 Retournez le clavier, faites glisser les languettes du clavier dans les emplacements situés sur l'assemblage du repose-mains et enfoncez le clavier jusqu'à ce qu'il s'encliquette.

### Étapes finales

Remettez en place la [batterie.](#page-16-0)

# <span id="page-25-0"></span>Retrait du cache de fond

AVERTISSEMENT : Avant d'intervenir à l'intérieur de l'ordinateur, lisez les consignes de sécurité fournies avec l'ordinateur et suivez les étapes de la section [Avant une intervention à l'intérieur de l'ordinateur.](#page-9-0) Après être intervenu à l'intérieur de l'ordinateur, suivez les instructions de la section [Après une intervention à l'intérieur de l'ordinateur](#page-13-0). D'autres informations sur les pratiques d'excellence en matière de sécurité sont disponibles sur la page d'accueil Regulatory Compliance (Conformité réglementaire) accessible à l'adresse [www.dell.com/regulatory\\_compliance](http://www.dell.com/regulatory_compliance).

### Prérequis

- 1 Retirez la [batterie.](#page-14-0)
- 2 Suivez les procédures de l'étape 1 à l'étape 3 de la section « Retrait du lecteur [optique](#page-17-0) ».
- 3 Retirez le [clavier](#page-21-0).

### Procédure

1 Retirez les cinq vis (M2 x 5) qui fixent le cache de fond à l'assemblage du repose-mains.

2 Appuyez sur le loquet et déconnectez le câble du lecteur optique de son connecteur situé sur la carte système.

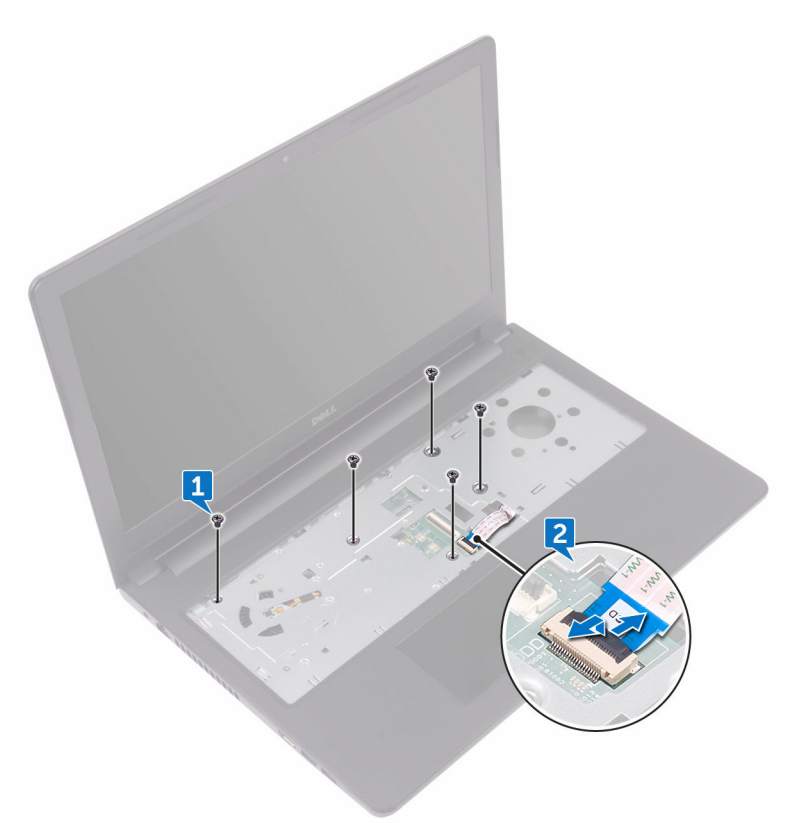

- 3 Rabattez l'écran, puis retournez l'ordinateur.
- 4 Retirez les huit vis (M2,5 x 8) qui fixent le cache de fond à l'assemblage du repose-mains.
- 5 Retirez les trois vis (M2 x 2) qui fixent le cache de fond à l'assemblage du repose-mains.

6 Retirez les deux vis (M2 x 5) qui fixent le cache de fond à l'assemblage du repose-mains.

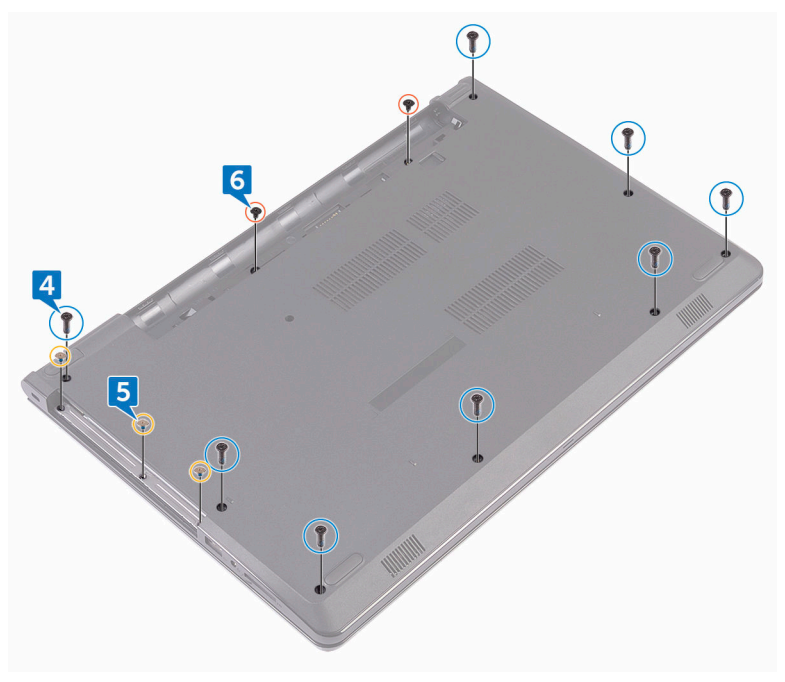

**7** À l'aide d'une pointe en plastique, faites levier sur le cache de fond pour le retirer de l'assemblage du repose-mains.

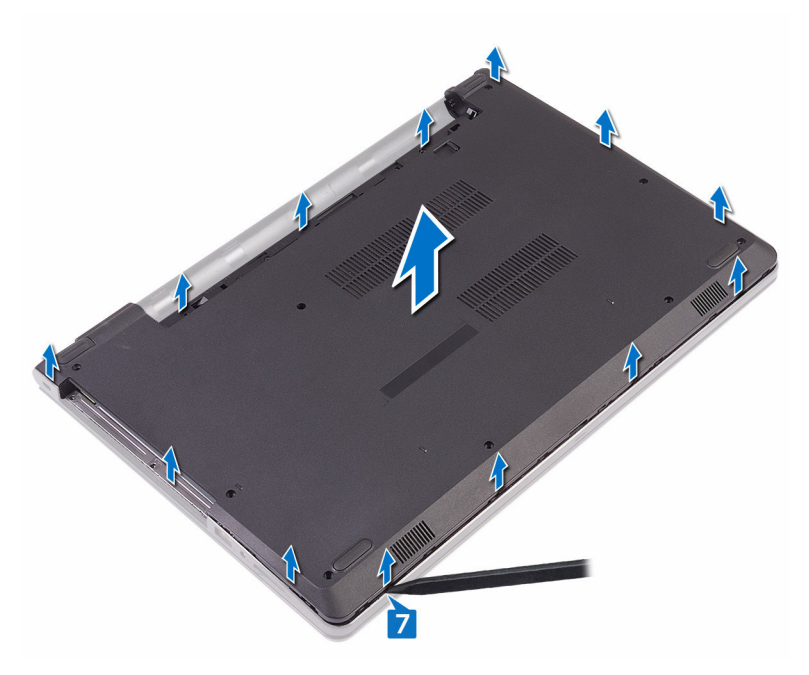

8 Retournez le cache de fond.

DØ

9 Retirez l'[interposeur du lecteur optique](#page-33-0).

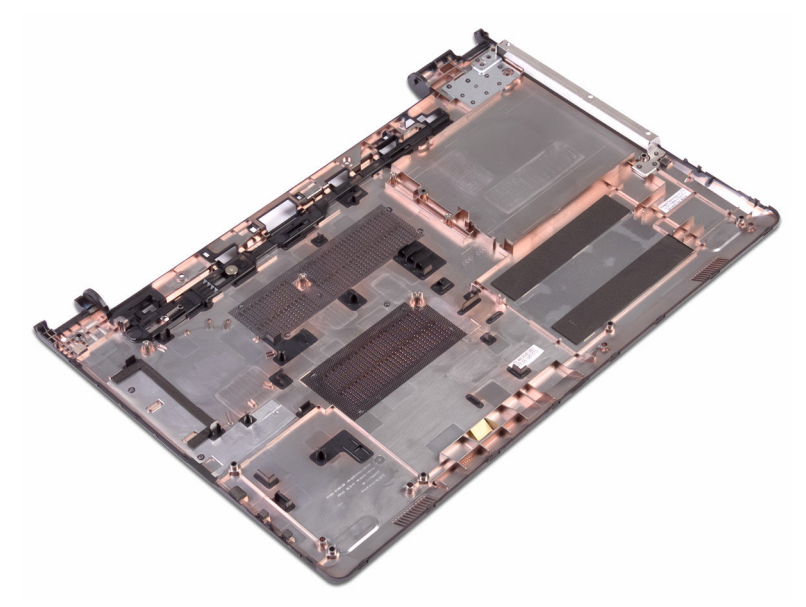

## <span id="page-30-0"></span>Remise en place du cache de fond

AVERTISSEMENT : Avant d'intervenir à l'intérieur de l'ordinateur, lisez les consignes de sécurité fournies avec l'ordinateur et suivez les étapes de la section [Avant une intervention à l'intérieur de l'ordinateur.](#page-9-0) Après être intervenu à l'intérieur de l'ordinateur, suivez les instructions de la section [Après une intervention à l'intérieur de l'ordinateur](#page-13-0). D'autres informations sur les pratiques d'excellence en matière de sécurité sont disponibles sur la page d'accueil Regulatory Compliance (Conformité réglementaire) accessible à l'adresse [www.dell.com/regulatory\\_compliance](http://www.dell.com/regulatory_compliance).

### Procédure

**DEA** 

- 1 Remettez en place l'[interposeur du lecteur optique](#page-35-0).
- 2 Retournez le cache de fond.

3 Placez le cache de fond sur l'assemblage du repose-mains et faites passer le câble du lecteur optique par son emplacement situé sur l'assemblage du reposemains.

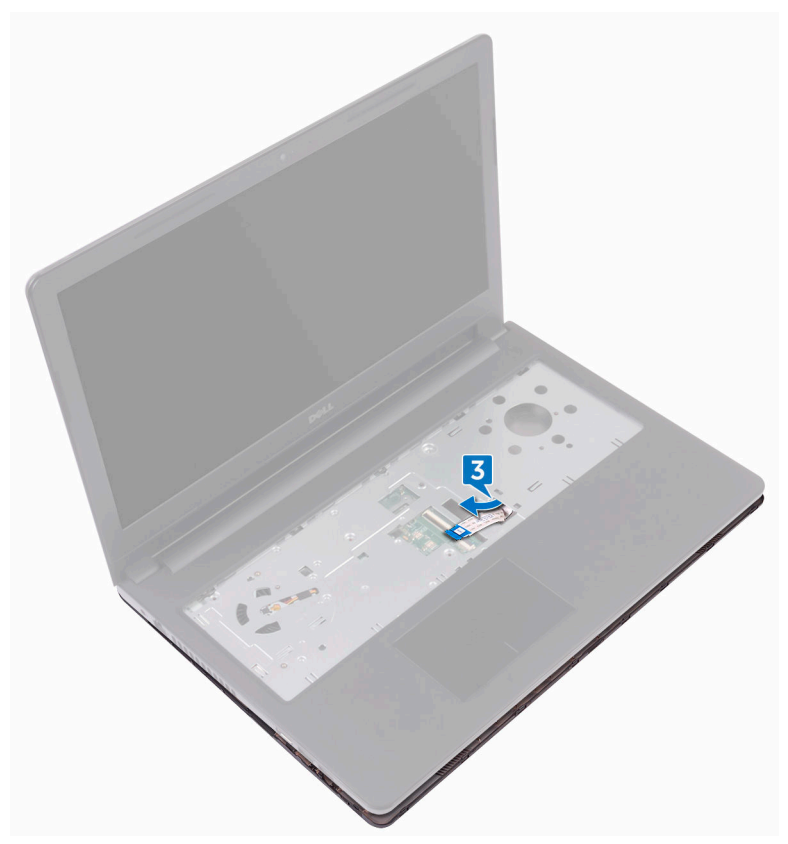

- 4 Alignez les languettes du cache de fond avec les encoches situées sur l'assemblage du repose-mains et encliquetez le cache de fond.
- 5 Insérez le câble du lecteur optique dans son connecteur situé sur la carte système puis fermez le loquet pour fixer le câble.
- 6 Vissez (cinq vis M2 x 5) l'assemblage du repose-mains au cache de fond.
- 7 Rabattez l'écran, puis retournez l'ordinateur.
- 8 Vissez (trois vis M2 x 2) le cache de fond à l'assemblage du repose-mains.
- 9 Vissez (deux vis M2 x 5) le cache de fond à l'assemblage du repose-mains.
- 10 Vissez (huit vis M2,5 x 8) le cache de fond à l'assemblage du repose-mains.

### <span id="page-32-0"></span>Étapes finales

- 1 Remettez en place le [clavier.](#page-24-0)
- 2 Suivez les procédures de l'étape 4 à l'étape 5 de la section « Remise en place du [lecteur optique](#page-20-0) ».
- 3 Remettez en place la [batterie.](#page-16-0)

## <span id="page-33-0"></span>Retrait de l'interposeur de lecteur optique

AVERTISSEMENT : Avant d'intervenir à l'intérieur de l'ordinateur, lisez les consignes de sécurité fournies avec l'ordinateur et suivez les étapes de la section [Avant une intervention à l'intérieur de l'ordinateur.](#page-9-0) Après être intervenu à l'intérieur de l'ordinateur, suivez les instructions de la section [Après une intervention à l'intérieur de l'ordinateur](#page-13-0). D'autres informations sur les pratiques d'excellence en matière de sécurité sont disponibles sur la page d'accueil Regulatory Compliance (Conformité réglementaire) accessible à l'adresse [www.dell.com/regulatory\\_compliance](http://www.dell.com/regulatory_compliance).

### Prérequis

- 1 Retirez la [batterie.](#page-14-0)
- 2 Suivez les procédures de l'étape 1 à l'étape 3 de la section « Retrait du lecteur [optique](#page-17-0) ».
- **3** Retirez le [clavier](#page-21-0).
- 4 Suivez les procédures de l'étape 1 à l'étape 8 de la section « [Retrait du cache de](#page-25-0) [fond](#page-25-0) ».

### Procédure

34

Libérez des languettes situées sur le cache de fond l'interposeur du lecteur optique.

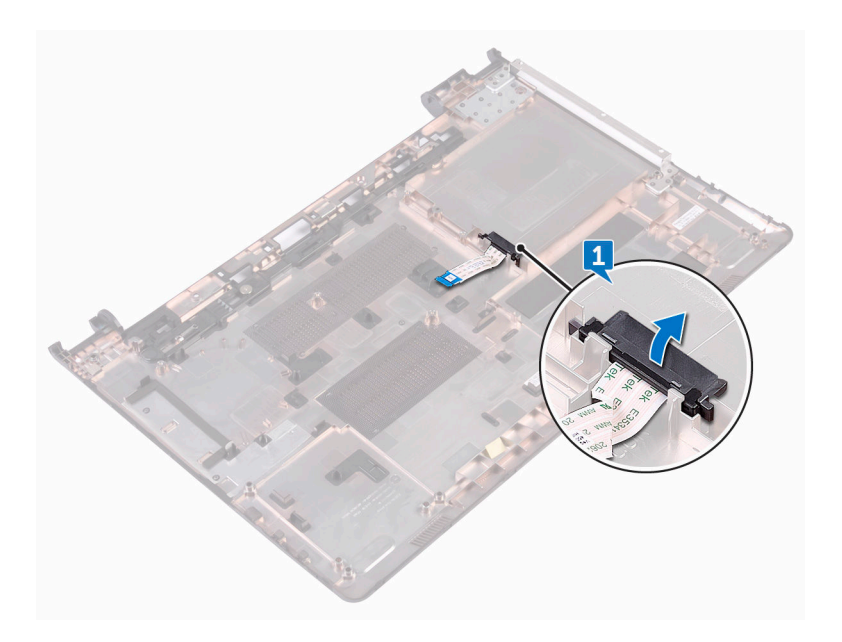

DØ

### <span id="page-35-0"></span>Remise en place de l'interposeur de lecteur optique

AVERTISSEMENT : Avant d'intervenir à l'intérieur de l'ordinateur, lisez les consignes de sécurité fournies avec l'ordinateur et suivez les étapes de la section [Avant une intervention à l'intérieur de l'ordinateur.](#page-9-0) Après être intervenu à l'intérieur de l'ordinateur, suivez les instructions de la section [Après une intervention à l'intérieur de l'ordinateur](#page-13-0). D'autres informations sur les pratiques d'excellence en matière de sécurité sont disponibles sur la page d'accueil Regulatory Compliance (Conformité réglementaire) accessible à l'adresse [www.dell.com/regulatory\\_compliance](http://www.dell.com/regulatory_compliance).

### Procédure

Alignez les languettes du cache de fond et enclenchez-le pour le mettre en place.

### Étapes finales

- 1 Suivez les procédures de l'étape 2 à l'étape 9 de la section « [Remise en place du](#page-30-0)  [cache de fond](#page-30-0) ».
- 2 Remettez en place le [clavier.](#page-24-0)
- 3 Suivez les procédures de l'étape 4 à l'étape 5 de la section « Remise en place du [lecteur optique](#page-20-0) ».
- 4 Remettez en place la [batterie.](#page-16-0)
# Retrait du disque dur

AVERTISSEMENT : Avant d'intervenir à l'intérieur de l'ordinateur, lisez les consignes de sécurité fournies avec l'ordinateur et suivez les étapes de la section [Avant une intervention à l'intérieur de l'ordinateur.](#page-9-0) Après être intervenu à l'intérieur de l'ordinateur, suivez les instructions de la section [Après une intervention à l'intérieur de l'ordinateur](#page-13-0). D'autres informations sur les pratiques d'excellence en matière de sécurité sont disponibles sur la page d'accueil Regulatory Compliance (Conformité réglementaire) accessible à l'adresse [www.dell.com/regulatory\\_compliance](http://www.dell.com/regulatory_compliance).

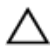

PRÉCAUTION : Les disques durs sont fragiles. Manipulez-les avec précaution.

PRÉCAUTION : Pour éviter la perte de données, ne pas retirer le disque dur lorsque l'ordinateur est en veille ou allumé.

#### **Prérequis**

- 1 Retirez la [batterie.](#page-14-0)
- 2 Suivez les procédures de l'étape 1 à l'étape 3 de la section « Retrait du lecteur [optique](#page-17-0) ».
- 3 Retirez le [clavier](#page-21-0).
- 4 Suivez les procédures de l'étape 1 à l'étape 7 de la section « [Retrait du cache de](#page-25-0)  [fond](#page-25-0) ».

### Procédure

- 1 Ouvrez le loquet et déconnectez de la carte système le câble du disque dur.
- 2 Retirez les quatre vis (M2 x 3) qui fixent le disque dur à l'assemblage du reposemains.

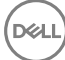

3 Soulevez le disque dur et dégagez-le de l'assemblage du repose-mains.

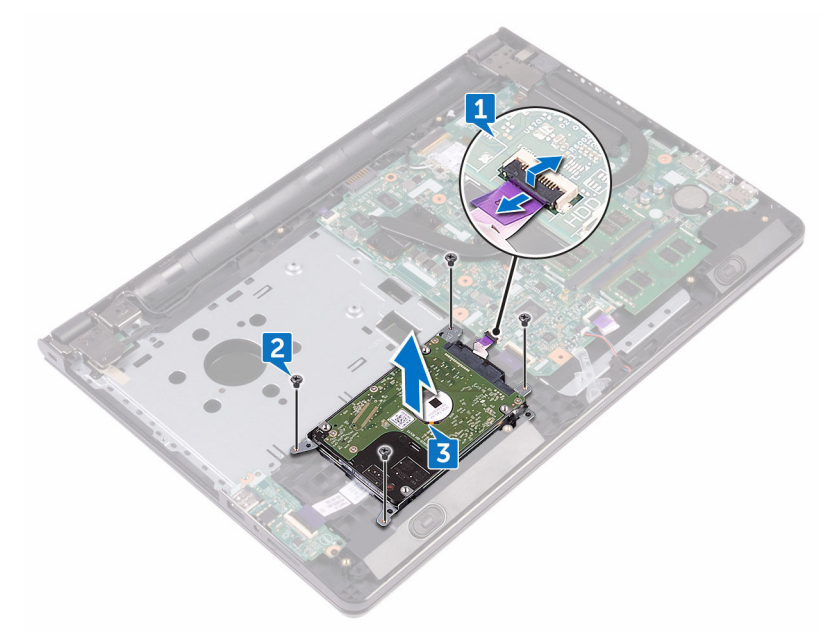

4 Déconnectez l'interposeur du disque dur.

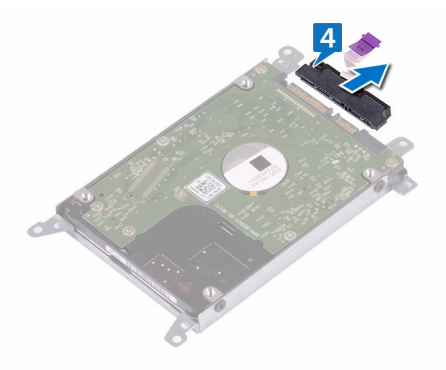

**5** Retirez les quatre vis  $(M3 \times 3)$  qui fixent le support du disque dur à ce dernier.

Soulevez le disque dur et retirez-le de son support.

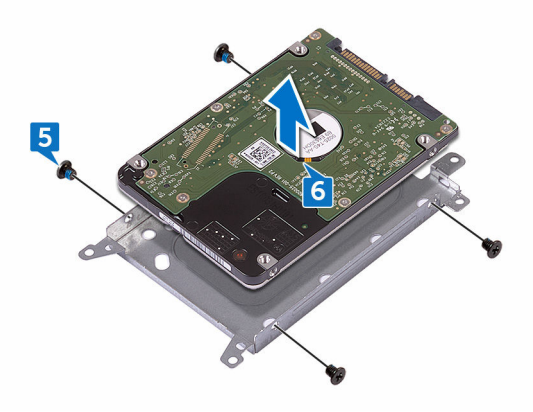

DØ

# Remise en place du disque dur

AVERTISSEMENT : Avant d'intervenir à l'intérieur de l'ordinateur, lisez les consignes de sécurité fournies avec l'ordinateur et suivez les étapes de la section [Avant une intervention à l'intérieur de l'ordinateur.](#page-9-0) Après être intervenu à l'intérieur de l'ordinateur, suivez les instructions de la section [Après une intervention à l'intérieur de l'ordinateur](#page-13-0). D'autres informations sur les pratiques d'excellence en matière de sécurité sont disponibles sur la page d'accueil Regulatory Compliance (Conformité réglementaire) accessible à l'adresse [www.dell.com/regulatory\\_compliance](http://www.dell.com/regulatory_compliance).

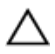

PRÉCAUTION : Les disques durs sont fragiles. Manipulez-les avec précaution.

#### Procédure

- 1 Alignez les trous de vis du support du disque dur avec ceux situés sur le disque dur.
- 2 Vissez (quatre vis M $3 \times 3$ ) le support au disque dur.
- 3 Connectez l'interposeur au disque dur.
- 4 Placez le disque dur dans l'assemblage du repose-mains, puis alignez les trous de vis du premier avec ceux du second.
- 5 Vissez (quatre vis M2 x 3) le disque dur à l'assemblage du repose-mains.
- 6 Insérez le câble du disque dur dans son connecteur situé sur la carte système puis fermez le loquet pour fixer le câble.

- 1 Suivez les procédures de l'étape 2 à l'étape 8 de la section « Remise en place du [cache de fond](#page-30-0) ».
- 2 Remettez en place le [clavier.](#page-24-0)
- 3 Suivez les procédures de l'étape 4 à l'étape 5 de la section « Remise en place du [lecteur optique](#page-20-0) ».
- 4 Remettez en place la [batterie.](#page-16-0)

# Retrait des barrettes de mémoire

AVERTISSEMENT : Avant d'intervenir à l'intérieur de l'ordinateur, lisez les consignes de sécurité fournies avec l'ordinateur et suivez les étapes de la section [Avant une intervention à l'intérieur de l'ordinateur.](#page-9-0) Après être intervenu à l'intérieur de l'ordinateur, suivez les instructions de la section [Après une intervention à l'intérieur de l'ordinateur](#page-13-0). D'autres informations sur les pratiques d'excellence en matière de sécurité sont disponibles sur la page d'accueil Regulatory Compliance (Conformité réglementaire) accessible à l'adresse [www.dell.com/regulatory\\_compliance](http://www.dell.com/regulatory_compliance).

#### Prérequis

- 1 Retirez la [batterie.](#page-14-0)
- 2 Suivez les procédures de l'étape 1 à l'étape 3 de la section « Retrait du lecteur [optique](#page-17-0) ».
- 3 Retirez le [clavier](#page-21-0).
- 4 Suivez les procédures de l'étape 1 à l'étape 7 de la section « Retrait du cache de [fond](#page-25-0) ».

#### **Procédure**

1 Du bout des doigts, écartez délicatement les attaches de fixation situées à chaque extrémité de l'emplacement du module de mémoire jusqu'à ce que ce dernier s'éjecte.

2 Faites glisser et retirez le module de mémoire de son emplacement.

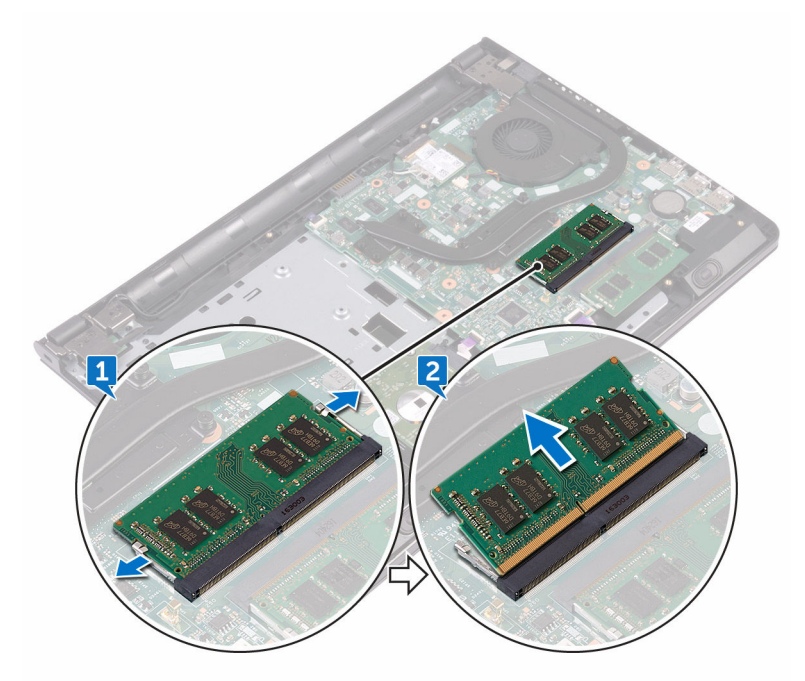

# Remise en place des barrettes de mémoire

AVERTISSEMENT : Avant d'intervenir à l'intérieur de l'ordinateur, lisez les consignes de sécurité fournies avec l'ordinateur et suivez les étapes de la section [Avant une intervention à l'intérieur de l'ordinateur.](#page-9-0) Après être intervenu à l'intérieur de l'ordinateur, suivez les instructions de la section [Après une intervention à l'intérieur de l'ordinateur](#page-13-0). D'autres informations sur les pratiques d'excellence en matière de sécurité sont disponibles sur la page d'accueil Regulatory Compliance (Conformité réglementaire) accessible à l'adresse [www.dell.com/regulatory\\_compliance](http://www.dell.com/regulatory_compliance).

#### Procédure

1 Alignez l'encoche du module de mémoire sur la languette de son emplacement et faites-le glisser en l'inclinant jusqu'à ce qu'il soit fermement enclenché.

2 Enfoncez le module de mémoire jusqu'à ce qu'il s'encliquette.

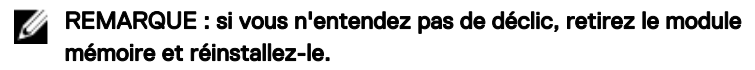

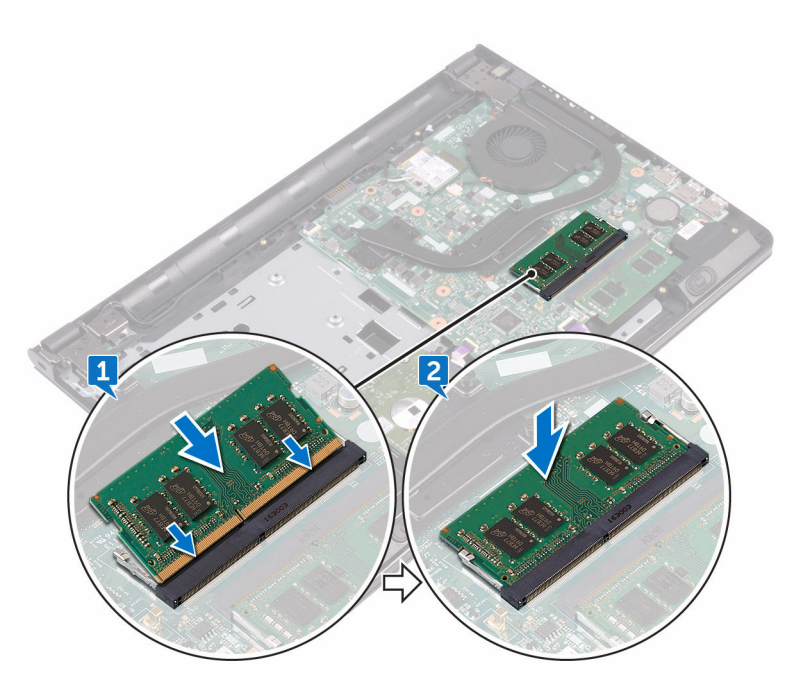

- 1 Suivez les procédures de l'étape 2 à l'étape 8 de la section « Remise en place du [cache de fond](#page-30-0) ».
- 2 Remettez en place le [clavier.](#page-24-0)
- 3 Suivez les procédures de l'étape 4 à l'étape 5 de la section « [Remise en place du](#page-20-0)  [lecteur optique](#page-20-0) ».
- 4 Remettez en place la [batterie.](#page-16-0)

# Retrait de la carte sans fil

AVERTISSEMENT : Avant d'intervenir à l'intérieur de l'ordinateur, lisez les consignes de sécurité fournies avec l'ordinateur et suivez les étapes de la section [Avant une intervention à l'intérieur de l'ordinateur.](#page-9-0) Après être intervenu à l'intérieur de l'ordinateur, suivez les instructions de la section [Après une intervention à l'intérieur de l'ordinateur](#page-13-0). D'autres informations sur les pratiques d'excellence en matière de sécurité sont disponibles sur la page d'accueil Regulatory Compliance (Conformité réglementaire) accessible à l'adresse [www.dell.com/regulatory\\_compliance](http://www.dell.com/regulatory_compliance).

#### Prérequis

- 1 Retirez la [batterie.](#page-14-0)
- 2 Suivez les procédures de l'étape 1 à l'étape 3 de la section « Retrait du lecteur [optique](#page-17-0) ».
- **3** Retirez le [clavier](#page-21-0).
- 4 Suivez les procédures de l'étape 1 à l'étape 7 de la section « Retrait du cache de [fond](#page-25-0) ».

#### Procédure

- **1** Retirez la vis (M2 x 3) qui fixe le support de la carte sans fil à cette dernière et à la carte système.
- 2 Retirez son support de la carte sans fil.
- 3 Déconnectez de la carte sans fil les câbles des antennes.

4 Faites glisser la carte sans fil et retirez-la de son emplacement.

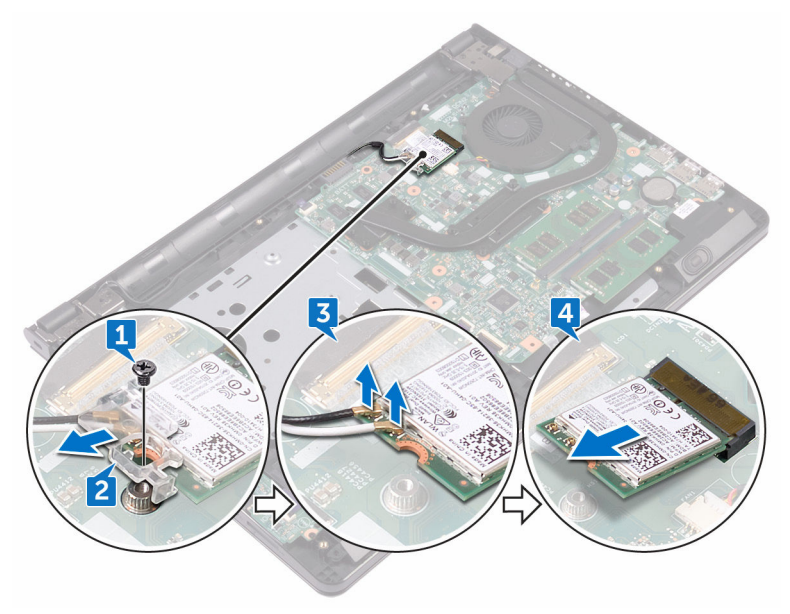

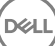

# Remise en place de la carte sans fil

AVERTISSEMENT : Avant d'intervenir à l'intérieur de l'ordinateur, lisez les consignes de sécurité fournies avec l'ordinateur et suivez les étapes de la section [Avant une intervention à l'intérieur de l'ordinateur.](#page-9-0) Après être intervenu à l'intérieur de l'ordinateur, suivez les instructions de la section [Après une intervention à l'intérieur de l'ordinateur](#page-13-0). D'autres informations sur les pratiques d'excellence en matière de sécurité sont disponibles sur la page d'accueil Regulatory Compliance (Conformité réglementaire) accessible à l'adresse [www.dell.com/regulatory\\_compliance](http://www.dell.com/regulatory_compliance).

#### Procédure

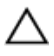

#### PRÉCAUTION : pour éviter d'endommager la carte sans fil, ne placez aucun câble sous cette dernière.

- 1 Alignez l'encoche de la carte sans fil avec la languette située sur l'emplacement de cette dernière.
- 2 Insérez la carte sans fil dans son emplacement en l'inclinant.

3 Connectez les câbles des antennes à la carte sans fil. Le tableau suivant décrit les couleurs des câbles des antennes correspondant à la carte sans fil prise en charge par votre ordinateur :

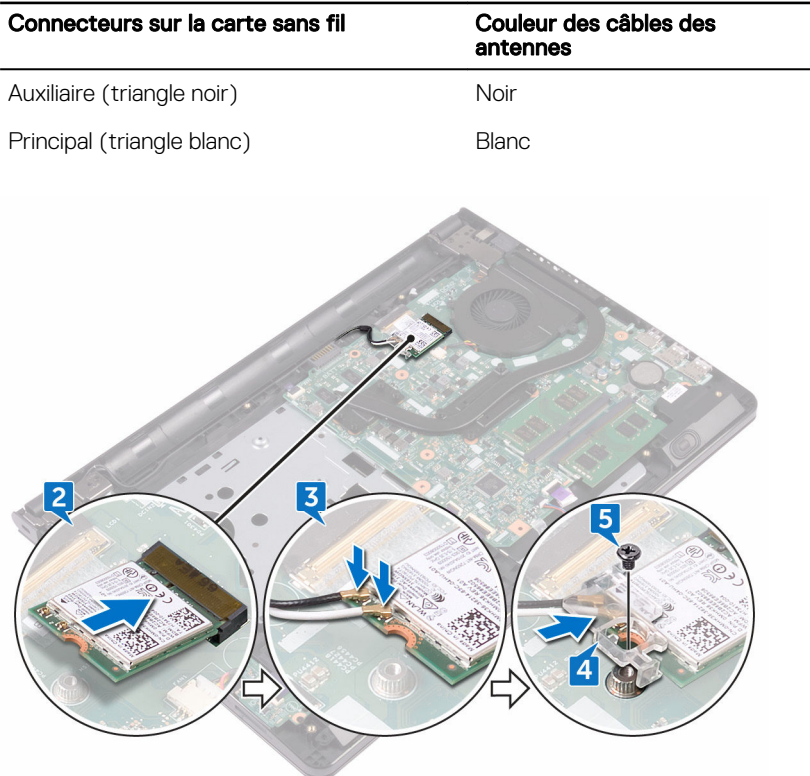

#### Tableau 2. Code couleur des câbles des antennes

- 4 Alignez le trou de vis situé sur le support de la carte sans fil avec le trou de vis de cette dernière et de la carte système.
- 5 Vissez (une vis M2 x 3) le support de la carte sans fil à cette dernière et à la carte système.

### Étapes finales

1 Suivez les procédures de l'étape 2 à l'étape 8 de la section « Remise en place du [cache de fond](#page-30-0) ».

- 2 Remettez en place le [clavier.](#page-24-0)
- 3 Suivez les procédures de l'étape 4 à l'étape 5 de la section « Remise en place du [lecteur optique](#page-20-0) ».
- 4 Remettez en place la [batterie.](#page-16-0)

### Retrait de la carte du bouton d'alimentation

AVERTISSEMENT : Avant d'intervenir à l'intérieur de l'ordinateur, lisez les consignes de sécurité fournies avec l'ordinateur et suivez les étapes de la section [Avant une intervention à l'intérieur de l'ordinateur.](#page-9-0) Après être intervenu à l'intérieur de l'ordinateur, suivez les instructions de la section [Après une intervention à l'intérieur de l'ordinateur](#page-13-0). D'autres informations sur les pratiques d'excellence en matière de sécurité sont disponibles sur la page d'accueil Regulatory Compliance (Conformité réglementaire) accessible à l'adresse [www.dell.com/regulatory\\_compliance](http://www.dell.com/regulatory_compliance).

#### Prérequis

- 1 Retirez la [batterie.](#page-14-0)
- 2 Suivez les procédures de l'étape 1 à l'étape 3 de la section « Retrait du lecteur [optique](#page-17-0) ».
- 3 Retirez le [clavier](#page-21-0).
- 4 Suivez les procédures de l'étape 1 à l'étape 7 de la section « Retrait du cache de [fond](#page-25-0) ».

#### Procédure

1 Retirez les deux vis (M2,5 x 8) qui fixent la charnière d'écran à l'assemblage du repose-mains.

2 Ouvrez la charnière selon un angle de 90°.

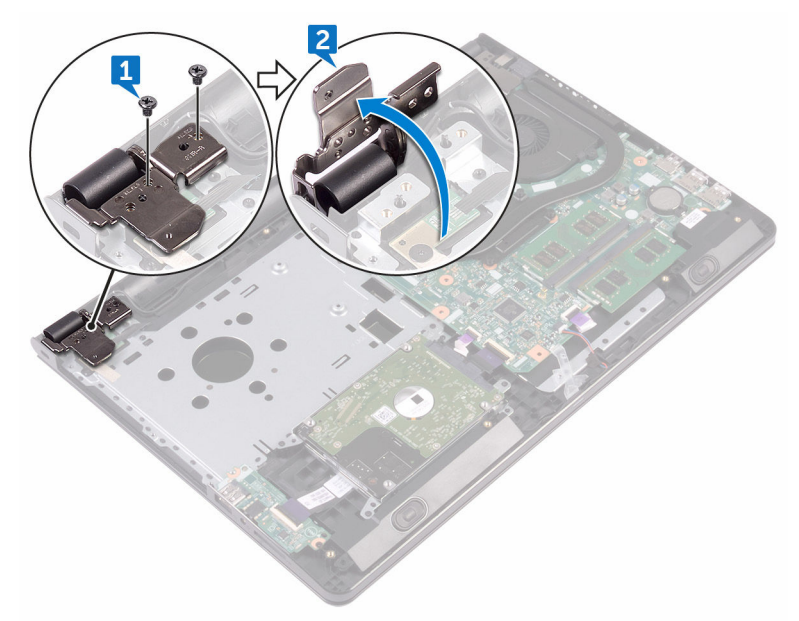

- 3 Ouvrez le loquet et déconnectez de la carte système le câble de la carte du bouton d'alimentation.
- 4 Retirez la vis (M2 x 2) qui fixe la carte du bouton d'alimentation à l'assemblage du repose-mains.
- 5 Décollez avec précaution le ruban adhésif qui fixe la carte du bouton d'alimentation à l'assemblage du repose-mains.
- 6 Faites glisser et retirez de la languette située sur l'assemblage du repose-mains la carte du bouton d'alimentation.

Notez l'acheminement du câble de la carte du bouton d'alimentation et dégagezle de l'assemblage du repose-mains.

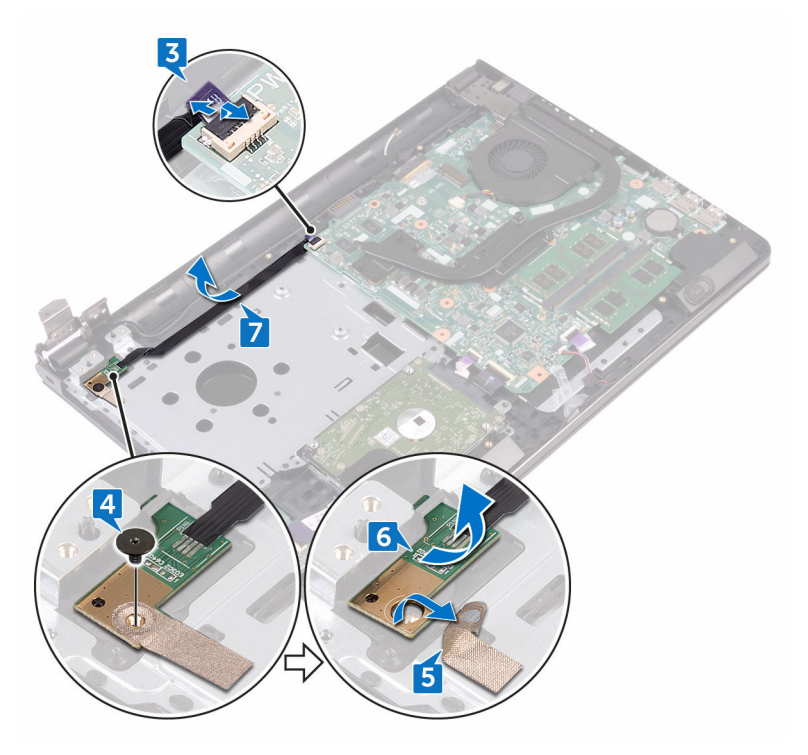

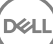

# Remise en place de la carte du bouton d'alimentation

AVERTISSEMENT : Avant d'intervenir à l'intérieur de l'ordinateur, lisez les consignes de sécurité fournies avec l'ordinateur et suivez les étapes de la section [Avant une intervention à l'intérieur de l'ordinateur.](#page-9-0) Après être intervenu à l'intérieur de l'ordinateur, suivez les instructions de la section [Après une intervention à l'intérieur de l'ordinateur](#page-13-0). D'autres informations sur les pratiques d'excellence en matière de sécurité sont disponibles sur la page d'accueil Regulatory Compliance (Conformité réglementaire) accessible à l'adresse [www.dell.com/regulatory\\_compliance](http://www.dell.com/regulatory_compliance).

#### Procédure

- 1 Faites glisser la carte du bouton d'alimentation sous la languette de l'assemblage du repose-mains, puis alignez le trou de vis de la carte du bouton d'alimentation avec celui de l'assemblage du repose-mains.
- 2 Vissez (une vis M2 x 2) la carte du bouton d'alimentation à l'assemblage du repose-mains.
- 3 Collez le ruban adhésif qui fixe la carte du bouton d'alimentation à l'assemblage du repose-mains.
- 4 Faites passer le câble de la carte du bouton d'alimentation par son emplacement situé sur l'assemblage du repose-mains.
- 5 Insérez le câble de la carte du bouton d'alimentation dans son connecteur situé sur la carte système, puis fermez le loquet pour fixer le câble.
- 6 Rabattez les charnières d'écran.
- 7 Alignez les trous de vis des charnières d'écran avec ceux de l'assemblage du repose-mains.
- 8 Vissez (deux vis M2,5 x 8) les charnières d'écran à l'assemblage du reposemains.

### Étapes finales

1 Suivez les procédures de l'étape 2 à l'étape 8 de la section « [Remise en place du](#page-30-0)  [cache de fond](#page-30-0) ».

- 2 Remettez en place le [clavier.](#page-24-0)
- 3 Suivez les procédures de l'étape 4 à l'étape 5 de la section « Remise en place du [lecteur optique](#page-20-0) ».
- 4 Remettez en place la [batterie.](#page-16-0)

# Retrait des haut-parleurs

AVERTISSEMENT : Avant d'intervenir à l'intérieur de l'ordinateur, lisez les consignes de sécurité fournies avec l'ordinateur et suivez les étapes de la section [Avant une intervention à l'intérieur de l'ordinateur.](#page-9-0) Après être intervenu à l'intérieur de l'ordinateur, suivez les instructions de la section [Après une intervention à l'intérieur de l'ordinateur](#page-13-0). D'autres informations sur les pratiques d'excellence en matière de sécurité sont disponibles sur la page d'accueil Regulatory Compliance (Conformité réglementaire) accessible à l'adresse [www.dell.com/regulatory\\_compliance](http://www.dell.com/regulatory_compliance).

#### Prérequis

- 1 Retirez la [batterie.](#page-14-0)
- 2 Suivez les procédures de l'étape 1 à l'étape 3 de la section « Retrait du lecteur [optique](#page-17-0) ».
- 3 Retirez le [clavier](#page-21-0).
- 4 Suivez les procédures de l'étape 1 à l'étape 7 de la section « Retrait du cache de [fond](#page-25-0) ».

#### Procédure

- 1 Déconnectez de la carte système le câble des haut-parleurs.
- 2 Décollez le ruban adhésif qui fixe le câble des haut-parleurs à l'assemblage du repose-mains.

3 Notez l'acheminement du câble des haut-parleurs, puis soulevez les hautparleurs et leur câble pour les dégager de l'assemblage du repose-mains.

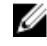

REMARQUE : notez la position des passe-câbles en caoutchouc avant de soulever les haut-parleurs.

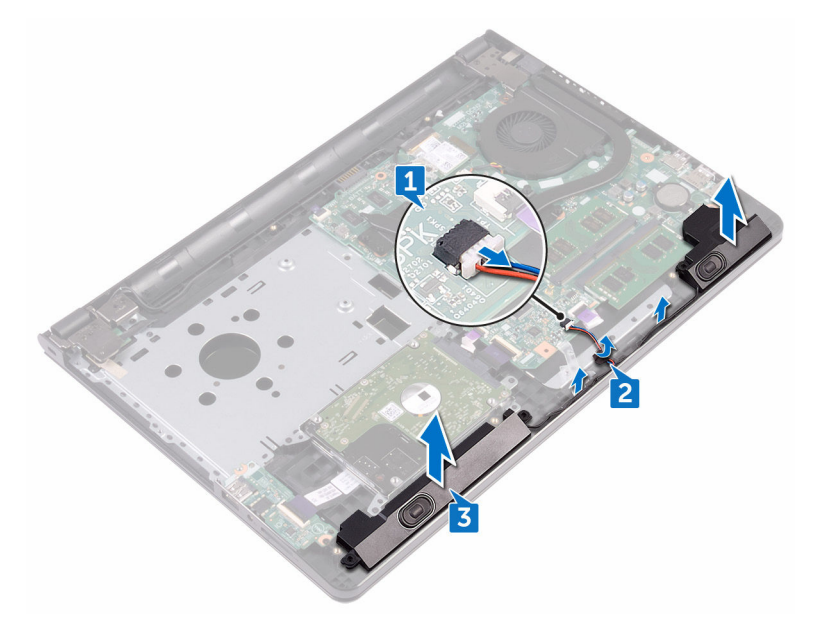

# Remise en place des hautparleurs

AVERTISSEMENT : Avant d'intervenir à l'intérieur de l'ordinateur, lisez les consignes de sécurité fournies avec l'ordinateur et suivez les étapes de la section [Avant une intervention à l'intérieur de l'ordinateur.](#page-9-0) Après être intervenu à l'intérieur de l'ordinateur, suivez les instructions de la section [Après une intervention à l'intérieur de l'ordinateur](#page-13-0). D'autres informations sur les pratiques d'excellence en matière de sécurité sont disponibles sur la page d'accueil Regulatory Compliance (Conformité réglementaire) accessible à l'adresse [www.dell.com/regulatory\\_compliance](http://www.dell.com/regulatory_compliance).

#### Procédure

- REMARQUE : les passe-câbles en caoutchouc risquent d'être délogés lors Ø du remplacement des haut-parleurs. Assurez-vous que les passe-câbles en caoutchouc sont dans leur position d'origine après avoir placé les hautparleurs sur la carte système.
- 1 Alignez les haut-parleurs en utilisant les ergots d'alignement sur l'assemblage du repose-mains et encliquetez-les.
- 2 Faites passer le câble des haut-parleurs par les guides d'acheminement situés sur l'assemblage du repose-mains.
- 3 Connectez le câble des haut-parleurs à la carte système.
- 4 Collez le ruban adhésif qui fixe le câble des haut-parleurs à l'assemblage du repose-mains.

- 1 Suivez les procédures de l'étape 2 à l'étape 8 de la section « Remise en place du [cache de fond](#page-30-0) ».
- 2 Remettez en place le [clavier.](#page-24-0)
- 3 Suivez les procédures de l'étape 4 à l'étape 5 de la section « [Remise en place du](#page-20-0)  [lecteur optique](#page-20-0) ».
- 4 Remettez en place la [batterie.](#page-16-0)

# Retrait de la carte /ES

AVERTISSEMENT : Avant d'intervenir à l'intérieur de l'ordinateur, lisez les consignes de sécurité fournies avec l'ordinateur et suivez les étapes de la section [Avant une intervention à l'intérieur de l'ordinateur.](#page-9-0) Après être intervenu à l'intérieur de l'ordinateur, suivez les instructions de la section [Après une intervention à l'intérieur de l'ordinateur](#page-13-0). D'autres informations sur les pratiques d'excellence en matière de sécurité sont disponibles sur la page d'accueil Regulatory Compliance (Conformité réglementaire) accessible à l'adresse [www.dell.com/regulatory\\_compliance](http://www.dell.com/regulatory_compliance).

#### Prérequis

- 1 Retirez la [batterie.](#page-14-0)
- 2 Suivez les procédures de l'étape 1 à l'étape 3 de la section « Retrait du lecteur [optique](#page-17-0) ».
- 3 Retirez le [clavier](#page-21-0).
- 4 Suivez les procédures de l'étape 1 à l'étape 7 de la section « Retrait du cache de [fond](#page-25-0) ».

#### **Procédure**

- 1 Ouvrez le loquet et déconnectez le câble de la carte d'E/S de cette dernière.
- 2 Retirez la vis (M2 x 3) qui fixe la carte d'E/S à l'assemblage du repose-mains.
- 3 Poussez la languette de fixation pour dégager la carte d'E/S de l'assemblage du repose-mains.

4 Soulevez la carte d'E/S pour la dégager de l'assemblage du repose-mains.

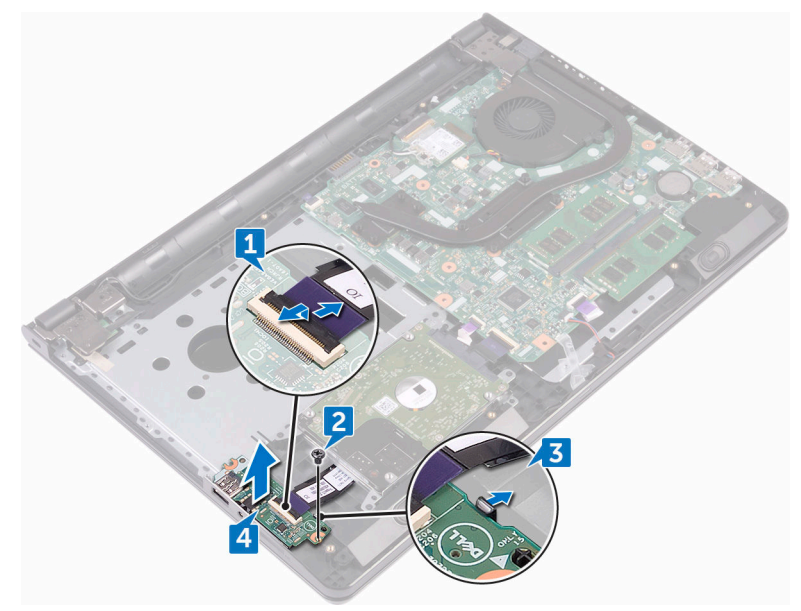

DØ

# Remise en place de la carte d'E/S

AVERTISSEMENT : Avant d'intervenir à l'intérieur de l'ordinateur, lisez les consignes de sécurité fournies avec l'ordinateur et suivez les étapes de la section [Avant une intervention à l'intérieur de l'ordinateur.](#page-9-0) Après être intervenu à l'intérieur de l'ordinateur, suivez les instructions de la section [Après une intervention à l'intérieur de l'ordinateur](#page-13-0). D'autres informations sur les pratiques d'excellence en matière de sécurité sont disponibles sur la page d'accueil Regulatory Compliance (Conformité réglementaire) accessible à l'adresse [www.dell.com/regulatory\\_compliance](http://www.dell.com/regulatory_compliance).

#### Procédure

- 1 À l'aide des ergots d'alignement, placez la carte d'E/S sur l'assemblage du repose-mains et encliquetez-la.
- 2 Insérez le câble de carte d'E/S dans son connecteur situé sur cette dernière, puis fermez le loquet pour fixer le câble.
- 3 Vissez (une vis M2 x 3) la carte d'E/S à l'assemblage du repose-mains.

- 1 Suivez les procédures de l'étape 2 à l'étape 8 de la section « Remise en place du [cache de fond](#page-30-0) ».
- 2 Remettez en place le [clavier.](#page-24-0)
- 3 Suivez les procédures de l'étape 4 à l'étape 5 de la section « Remise en place du [lecteur optique](#page-20-0) ».
- 4 Remettez en place la [batterie.](#page-16-0)

# Retrait de la pile bouton

- AVERTISSEMENT : Avant d'intervenir à l'intérieur de l'ordinateur, lisez les consignes de sécurité fournies avec l'ordinateur et suivez les étapes de la section [Avant une intervention à l'intérieur de l'ordinateur.](#page-9-0) Après être intervenu à l'intérieur de l'ordinateur, suivez les instructions de la section [Après une intervention à l'intérieur de l'ordinateur](#page-13-0). D'autres informations sur les pratiques d'excellence en matière de sécurité sont disponibles sur la page d'accueil Regulatory Compliance (Conformité réglementaire) accessible à l'adresse [www.dell.com/regulatory\\_compliance](http://www.dell.com/regulatory_compliance).
- PRÉCAUTION : Le retrait de la pile bouton réinitialise les paramètres du programme de configuration du BIOS à leur valeur par défaut. Il est donc recommandé de prendre note de vos paramètres BIOS avant de retirer la pile bouton.

#### **Prérequis**

- 1 Retirez la [batterie.](#page-14-0)
- 2 Suivez les procédures de l'étape 1 à l'étape 3 de la section « Retrait du lecteur [optique](#page-17-0) ».
- 3 Retirez le [clavier](#page-21-0).
- 4 Suivez les procédures de l'étape 1 à l'étape 7 de la section « [Retrait du cache de](#page-25-0)  [fond](#page-25-0) ».

#### Procédure

À l'aide d'une pointe en plastique, faites délicatement levier sur la pile bouton pour la retirer de son support.

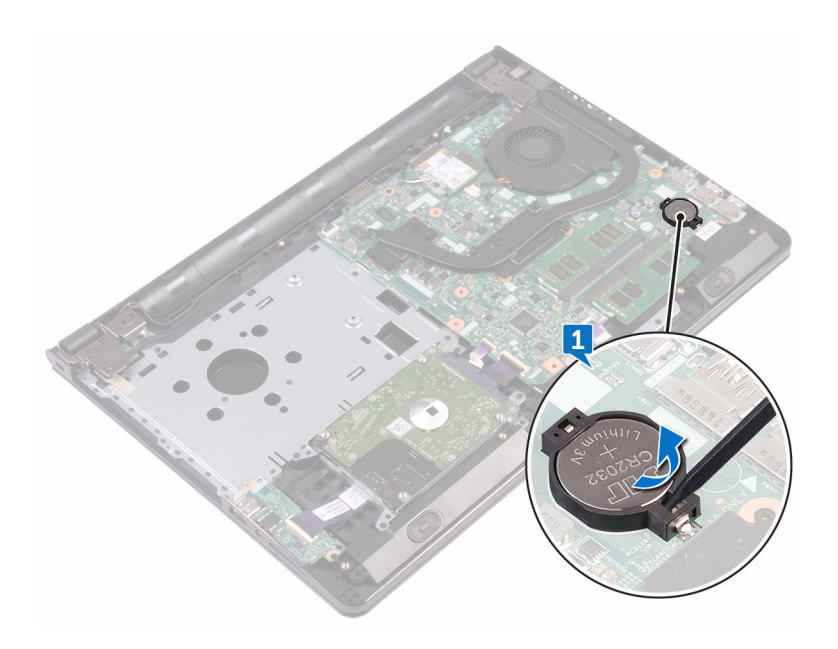

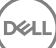

# Remise en place de la pile bouton

AVERTISSEMENT : Avant d'intervenir à l'intérieur de l'ordinateur, lisez les consignes de sécurité fournies avec l'ordinateur et suivez les étapes de la section [Avant une intervention à l'intérieur de l'ordinateur.](#page-9-0) Après être intervenu à l'intérieur de l'ordinateur, suivez les instructions de la section [Après une intervention à l'intérieur de l'ordinateur](#page-13-0). D'autres informations sur les pratiques d'excellence en matière de sécurité sont disponibles sur la page d'accueil Regulatory Compliance (Conformité réglementaire) accessible à l'adresse [www.dell.com/regulatory\\_compliance](http://www.dell.com/regulatory_compliance).

#### Procédure

**DEA** 

En gardant le côté positif tourné vers le haut, insérez la pile bouton dans son support.

- 1 Suivez les procédures de l'étape 2 à l'étape 8 de la section « [Remise en place du](#page-30-0)  [cache de fond](#page-30-0) ».
- 2 Remettez en place le [clavier.](#page-24-0)
- 3 Suivez les procédures de l'étape 4 à l'étape 5 de la section « Remise en place du [lecteur optique](#page-20-0) ».
- 4 Remettez en place la [batterie.](#page-16-0)

# Retrait du dissipateur de chaleur

AVERTISSEMENT : Avant d'intervenir à l'intérieur de l'ordinateur, lisez les consignes de sécurité fournies avec l'ordinateur et suivez les étapes de la section [Avant une intervention à l'intérieur de l'ordinateur.](#page-9-0) Après être intervenu à l'intérieur de l'ordinateur, suivez les instructions de la section [Après une intervention à l'intérieur de l'ordinateur](#page-13-0). D'autres informations sur les pratiques d'excellence en matière de sécurité sont disponibles sur la page d'accueil Regulatory Compliance (Conformité réglementaire) accessible à l'adresse [www.dell.com/regulatory\\_compliance](http://www.dell.com/regulatory_compliance).

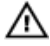

**AVERTISSEMENT : Le dissipateur de chaleur peut chauffer lorsque le** système est en cours d'utilisation. Laissez-le refroidir avant de le manipuler.

PRÉCAUTION : Pour assurer un refroidissement maximal du processeur, ne touchez pas les zones de transfert de chaleur sur le dissipateur de chaleur. La graisse de la peau peut réduire les capacités de transfert de chaleur de la pâte thermique.

#### Prérequis

- 1 Retirez la [batterie.](#page-14-0)
- 2 Suivez les procédures de l'étape 1 à l'étape 3 de la section « Retrait du lecteur [optique](#page-17-0) ».
- **3** Retirez le [clavier](#page-21-0).
- 4 Suivez les procédures de l'étape 1 à l'étape 7 de la section « Retrait du cache de [fond](#page-25-0) ».

### Procédure

1 Desserrez les vis imperdables qui fixent le dissipateur de chaleur à la carte système.

2 Soulevez le dissipateur de chaleur et retirez-le de la carte système. Intégré : huit vis

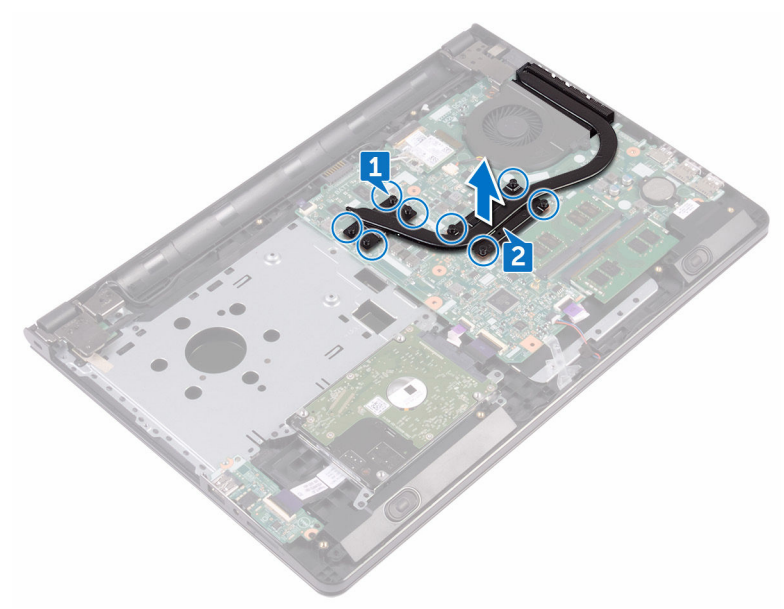

#### Dédié : quatre vis

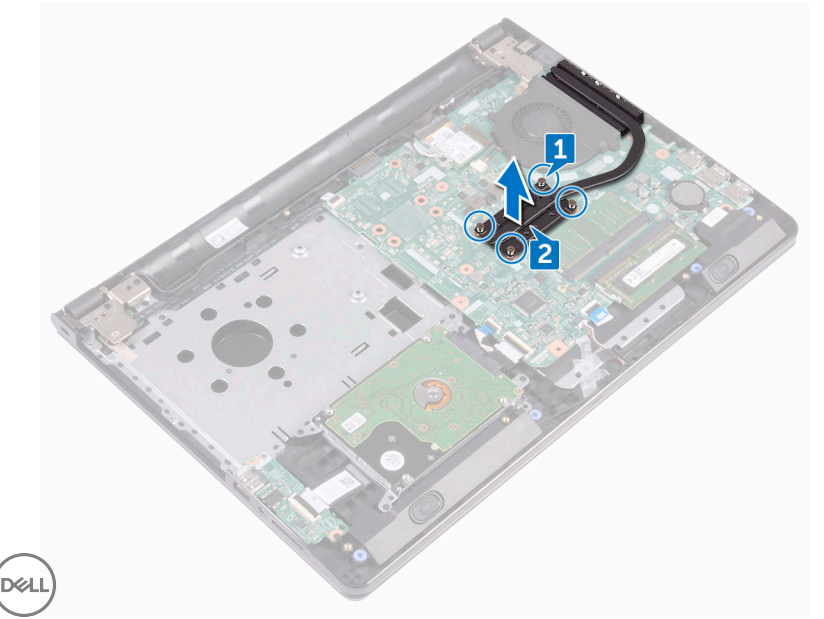

# Remise en place du dissipateur de chaleur

AVERTISSEMENT : Avant d'intervenir à l'intérieur de l'ordinateur, lisez les consignes de sécurité fournies avec l'ordinateur et suivez les étapes de la section [Avant une intervention à l'intérieur de l'ordinateur.](#page-9-0) Après être intervenu à l'intérieur de l'ordinateur, suivez les instructions de la section [Après une intervention à l'intérieur de l'ordinateur](#page-13-0). D'autres informations sur les pratiques d'excellence en matière de sécurité sont disponibles sur la page d'accueil Regulatory Compliance (Conformité réglementaire) accessible à l'adresse [www.dell.com/regulatory\\_compliance](http://www.dell.com/regulatory_compliance).

PRÉCAUTION : Un alignement incorrect du dissipateur de chaleur risque d'endommager la carte système et le processeur.

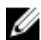

REMARQUE : Il est possible de réutiliser la pâte thermique d'origine si la carte système et le dissipateur de chaleur d'origine sont réinstallés ensemble. Si la carte système ou le dissipateur de chaleur est remplacé, utilisez le patin de refroidissement fourni dans le kit afin de garantir une conductivité thermique correcte.

### Procédure

- 1 Alignez les trous de vis du dissipateur de chaleur avec ceux de la carte système.
- 2 Serrez les vis imperdables qui fixent le dissipateur de chaleur à la carte système. Intégré : huit vis

Dédié : quatre vis

- 1 Suivez les procédures de l'étape 2 à l'étape 8 de la section « Remise en place du [cache de fond](#page-30-0) ».
- 2 Remettez en place le [clavier.](#page-24-0)
- 3 Suivez les procédures de l'étape 4 à l'étape 5 de la section « [Remise en place du](#page-20-0)  [lecteur optique](#page-20-0) ».
- 4 Remettez en place la [batterie.](#page-16-0)

# Retrait du ventilateur

AVERTISSEMENT : Avant d'intervenir à l'intérieur de l'ordinateur, lisez les consignes de sécurité fournies avec l'ordinateur et suivez les étapes de la section [Avant une intervention à l'intérieur de l'ordinateur.](#page-9-0) Après être intervenu à l'intérieur de l'ordinateur, suivez les instructions de la section [Après une intervention à l'intérieur de l'ordinateur](#page-13-0). D'autres informations sur les pratiques d'excellence en matière de sécurité sont disponibles sur la page d'accueil Regulatory Compliance (Conformité réglementaire) accessible à l'adresse [www.dell.com/regulatory\\_compliance](http://www.dell.com/regulatory_compliance).

#### Prérequis

- 1 Retirez la [batterie.](#page-14-0)
- 2 Suivez les procédures de l'étape 1 à l'étape 3 de la section « Retrait du lecteur [optique](#page-17-0) ».
- 3 Retirez le [clavier](#page-21-0).
- 4 Suivez les procédures de l'étape 1 à l'étape 7 de la section « Retrait du cache de [fond](#page-25-0) ».

#### Procédure

- 1 Déconnectez de la carte système le câble du ventilateur.
- 2 Retirez les deux vis (M2 x 5) qui fixent le ventilateur à l'assemblage du reposemains.

Soulevez le ventilateur pour le dégager de l'assemblage du repose-mains.

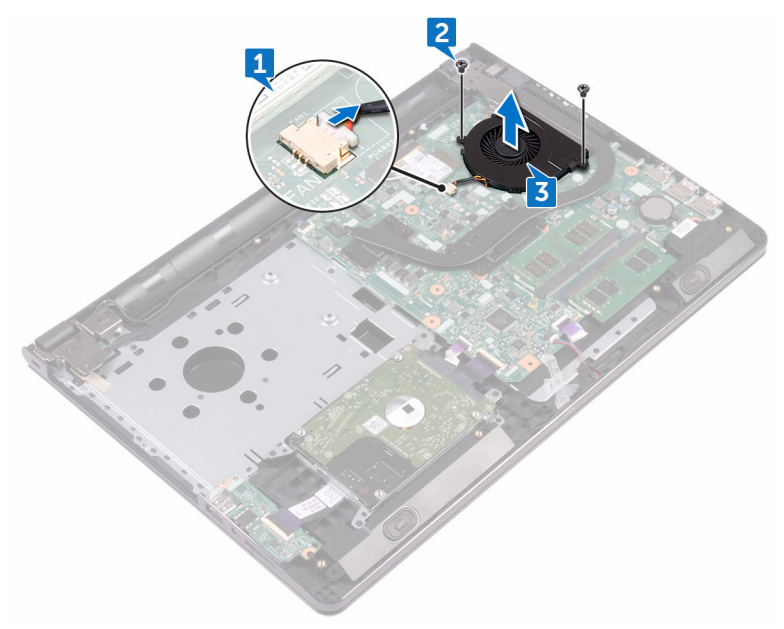

# Remise en place du ventilateur

AVERTISSEMENT : Avant d'intervenir à l'intérieur de l'ordinateur, lisez les consignes de sécurité fournies avec l'ordinateur et suivez les étapes de la section [Avant une intervention à l'intérieur de l'ordinateur.](#page-9-0) Après être intervenu à l'intérieur de l'ordinateur, suivez les instructions de la section [Après une intervention à l'intérieur de l'ordinateur](#page-13-0). D'autres informations sur les pratiques d'excellence en matière de sécurité sont disponibles sur la page d'accueil Regulatory Compliance (Conformité réglementaire) accessible à l'adresse [www.dell.com/regulatory\\_compliance](http://www.dell.com/regulatory_compliance).

#### Procédure

- Placez le ventilateur sur l'assemblage du repose-mains.
- 2 Alignez les trous de vis du ventilateur avec ceux de l'assemblage du reposemains.
- 3 Vissez (deux vis M2 x 5) le ventilateur à la carte système.
- 4 Connectez le câble du ventilateur à la carte système.

- 1 Suivez les procédures de l'étape 2 à l'étape 8 de la section « [Remise en place du](#page-30-0)  [cache de fond](#page-30-0) ».
- 2 Remettez en place le [clavier.](#page-24-0)
- 3 Suivez les procédures de l'étape 4 à l'étape 5 de la section « [Remise en place du](#page-20-0)  [lecteur optique](#page-20-0) ».
- 4 Remettez en place la [batterie.](#page-16-0)

# Retrait de la lentille des voyants d'état

AVERTISSEMENT : Avant d'intervenir à l'intérieur de l'ordinateur, lisez les consignes de sécurité fournies avec l'ordinateur et suivez les étapes de la section [Avant une intervention à l'intérieur de l'ordinateur.](#page-9-0) Après être intervenu à l'intérieur de l'ordinateur, suivez les instructions de la section [Après une intervention à l'intérieur de l'ordinateur](#page-13-0). D'autres informations sur les pratiques d'excellence en matière de sécurité sont disponibles sur la page d'accueil Regulatory Compliance (Conformité réglementaire) accessible à l'adresse [www.dell.com/regulatory\\_compliance](http://www.dell.com/regulatory_compliance).

#### Prérequis

- 1 Retirez la [batterie.](#page-14-0)
- 2 Suivez les procédures de l'étape 1 à l'étape 3 de la section « Retrait du lecteur [optique](#page-17-0) ».
- **3** Retirez le [clavier](#page-21-0).
- 4 Suivez les procédures de l'étape 1 à l'étape 7 de la section « Retrait du cache de [fond](#page-25-0) ».

#### Procédure

Retirez du guide situé sur l'assemblage du repose-mains la lentille des voyants d'état.

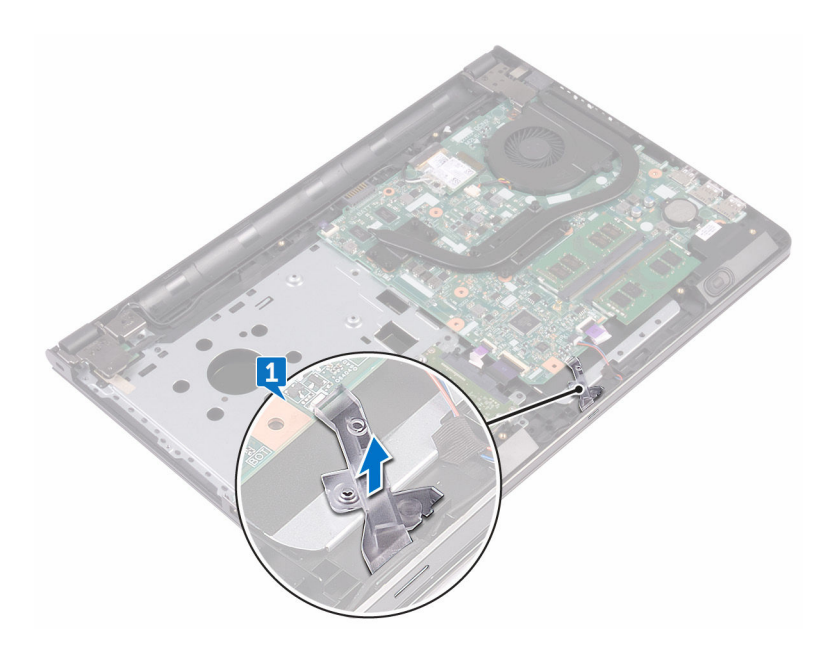

DØ

# Réinstallation de la lentille des voyants d'état

AVERTISSEMENT : Avant d'intervenir à l'intérieur de l'ordinateur, lisez les consignes de sécurité fournies avec l'ordinateur et suivez les étapes de la section [Avant une intervention à l'intérieur de l'ordinateur.](#page-9-0) Après être intervenu à l'intérieur de l'ordinateur, suivez les instructions de la section [Après une intervention à l'intérieur de l'ordinateur](#page-13-0). D'autres informations sur les pratiques d'excellence en matière de sécurité sont disponibles sur la page d'accueil Regulatory Compliance (Conformité réglementaire) accessible à l'adresse [www.dell.com/regulatory\\_compliance](http://www.dell.com/regulatory_compliance).

### Étapes finales

- 1 Suivez les procédures de l'étape 2 à l'étape 8 de la section « [Remise en place du](#page-30-0)  [cache de fond](#page-30-0) ».
- 2 Remettez en place le [clavier.](#page-24-0)
- 3 Suivez les procédures de l'étape 4 à l'étape 5 de la section « [Remise en place du](#page-20-0)  [lecteur optique](#page-20-0) ».
- 4 Remettez en place la [batterie.](#page-16-0)

#### Procédure

Alignez la lentille des voyants d'état avec le guide situé sur l'assemblage du reposemains.
## <span id="page-72-0"></span>Retrait de la carte système

- AVERTISSEMENT : Avant d'intervenir à l'intérieur de l'ordinateur, lisez les consignes de sécurité fournies avec l'ordinateur et suivez les étapes de la section [Avant une intervention à l'intérieur de l'ordinateur.](#page-9-0) Après être intervenu à l'intérieur de l'ordinateur, suivez les instructions de la section [Après une intervention à l'intérieur de l'ordinateur](#page-13-0). D'autres informations sur les pratiques d'excellence en matière de sécurité sont disponibles sur la page d'accueil Regulatory Compliance (Conformité réglementaire) accessible à l'adresse [www.dell.com/regulatory\\_compliance](http://www.dell.com/regulatory_compliance).
- REMARQUE : Le numéro de service de votre ordinateur est stocké dans la Ø carte système. Vous devez saisir le numéro de service dans le programme de configuration du BIOS après avoir remplacer la carte système.
- REMARQUE : Le remplacement de la carte système supprime toute Ø modification apportée au BIOS à l'aide du programme de configuration du BIOS. Vous devez effectuer à nouveau les modifications souhaitées après le remplacement de la carte système.
- REMARQUE : Avant de déconnecter les câbles de la carte système, notez Ø l'emplacement des connecteurs afin de replacer les câbles correctement lorsque vous réinstallerez la carte système.

#### **Prérequis**

- 1 Retirez la [batterie.](#page-14-0)
- 2 Suivez les procédures de l'étape 1 à l'étape 3 de la section « Retrait du lecteur [optique](#page-17-0) ».
- **3** Retirez le [clavier](#page-21-0).
- 4 Suivez les procédures de l'étape 1 à l'étape 7 de la section « Retrait du cache de [fond](#page-25-0) ».
- **5** Retirez la [carte sans fil](#page-44-0).
- 6 Retirez les [modules de mémoire.](#page-40-0)
- 7 Retirez le [dissipateur de chaleur.](#page-63-0)
- 8 Retirez le [ventilateur.](#page-66-0)

#### Procédure

1 Retirez la vis (M2,5 x 8) qui fixe la charnière d'écran à l'assemblage du reposemains.

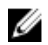

REMARQUE : ces instructions sont uniquement applicables aux ordinateurs portables dotés d'un écran non tactile.

2 Ouvrez la charnière selon un angle de 90°.

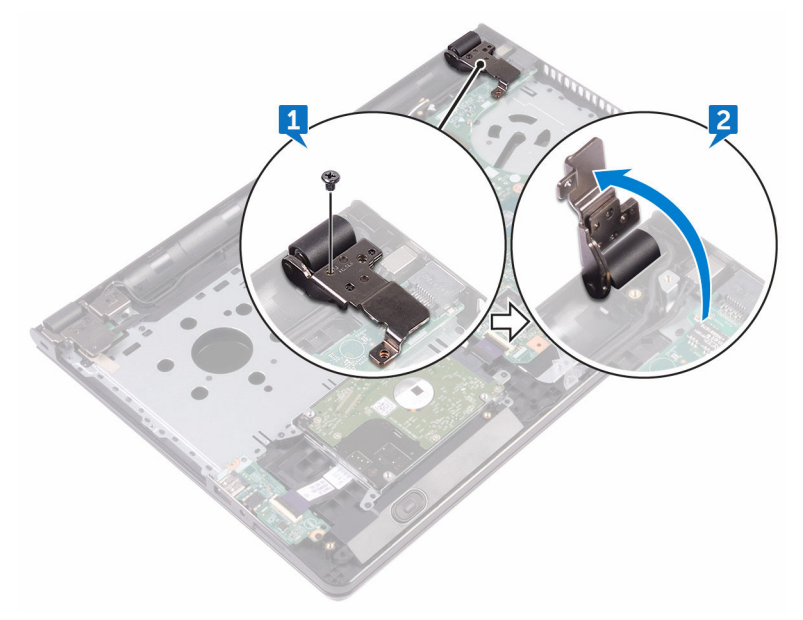

- 3 Décollez le ruban adhésif qui fixe le câble de l'affichage à la carte système.
- 4 Ouvrez le loquet et déconnectez de la carte système le câble de l'affichage.
- 5 Ouvrez le loquet et déconnectez de la carte système le câble de la carte du bouton d'alimentation.
- 6 Ouvrez le loquet et déconnectez de la carte système le câble du disque dur.
- 7 Ouvrez le loquet et déconnectez de la carte système le câble de la carte d'E/S.
- 8 Déconnectez de la carte système le câble des haut-parleurs.

9 Ouvrez le loquet et déconnectez de la carte système le câble du pavé tactile.

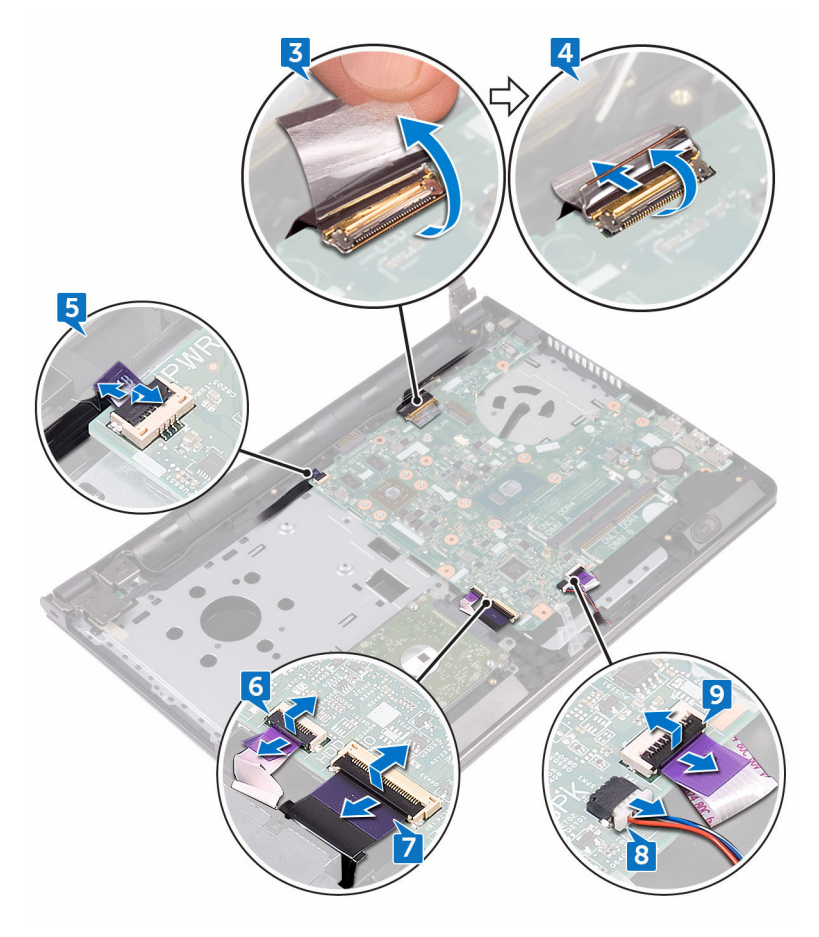

- 10 Retirez les deux vis (M2 x 3) qui fixent la carte système à l'assemblage du repose-mains.
- 11 Dégagez délicatement les ports situés sur la carte système des emplacements présents sur l'assemblage du repose-mains.

12 Retournez délicatement la carte système.

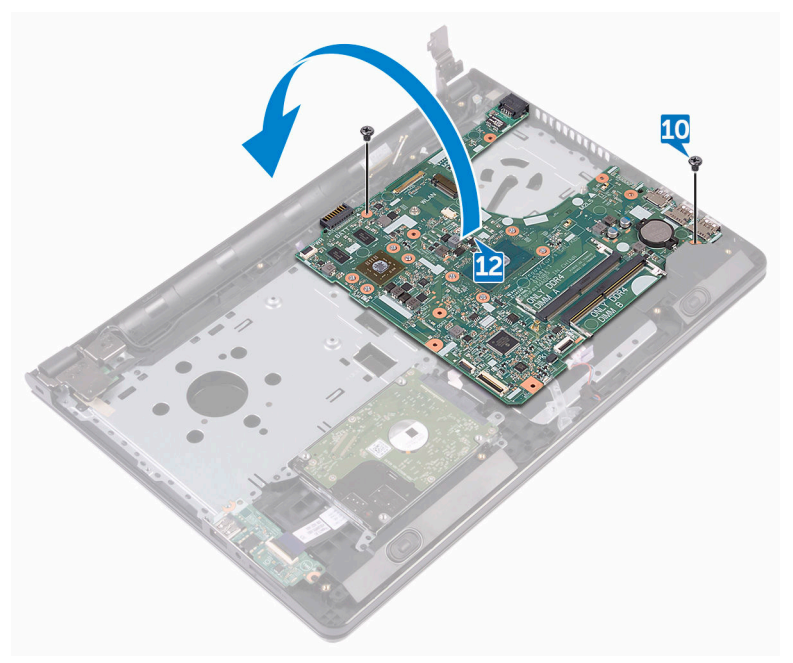

13 Décollez le ruban adhésif qui fixe le câble du port de l'adaptateur d'alimentation à la carte système, puis déconnectez de la carte système le port de l'adaptateur d'alimentation.

14 Soulevez la carte système pour la dégager de l'assemblage du repose-mains.

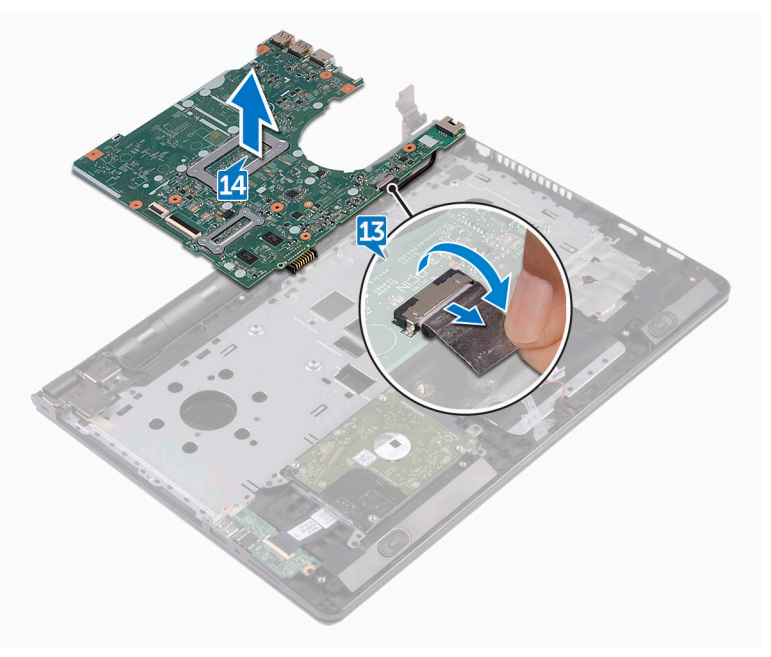

## <span id="page-77-0"></span>Remise en place de la carte système

- AVERTISSEMENT : Avant d'intervenir à l'intérieur de l'ordinateur, lisez les consignes de sécurité fournies avec l'ordinateur et suivez les étapes de la section [Avant une intervention à l'intérieur de l'ordinateur.](#page-9-0) Après être intervenu à l'intérieur de l'ordinateur, suivez les instructions de la section [Après une intervention à l'intérieur de l'ordinateur](#page-13-0). D'autres informations sur les pratiques d'excellence en matière de sécurité sont disponibles sur la page d'accueil Regulatory Compliance (Conformité réglementaire) accessible à l'adresse [www.dell.com/regulatory\\_compliance](http://www.dell.com/regulatory_compliance).
- REMARQUE : Le numéro de service de votre ordinateur est stocké dans la O) carte système. Vous devez saisir le numéro de service dans le programme de configuration du BIOS après avoir remplacer la carte système.

Ø

REMARQUE : Le remplacement de la carte système supprime toute modification apportée au BIOS à l'aide du programme de configuration du BIOS. Vous devez effectuer à nouveau les modifications souhaitées après le remplacement de la carte système.

#### Procédure

- 1 Connectez le câble du port de l'adaptateur d'alimentation à la carte système.
- 2 Collez le ruban adhésif qui fixe le câble du port de l'adaptateur d'alimentation à la carte système.
- **3** Retournez la carte système.
- 4 Alignez les trous de vis de la carte système avec ceux de l'assemblage du repose-mains.
- 5 Vissez (deux vis M2 x 3) la carte système à l'assemblage du repose-mains.
- 6 Connectez le câble du pavé tactile et fermez le loquet pour fixer le câble.
- 7 Connectez le câble des haut-parleurs à la carte système.
- 8 Connectez le câble de la carte d'E/S et fermez le loquet pour fixer le câble.
- 9 Connectez le câble du disque dur et fermez le loquet pour fixer le câble.
- 10 Connectez le câble de la carte du bouton d'alimentation et fermez le loquet pour fixer le câble.
- 11 Connectez le câble de l'affichage et fermez le loquet pour fixer le câble.
- 12 Collez le ruban adhésif qui fixe le câble de l'affichage à la carte système.
- 13 Rabattez les charnières d'écran.
- 14 Alignez les trous de vis des charnières d'écran avec ceux de l'assemblage du repose-mains.

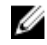

#### REMARQUE : ces instructions sont uniquement applicables aux ordinateurs portables dotés d'un écran non tactile.

15 Vissez (une vis M2,5 x 8) les charnières d'écran à l'assemblage du repose-mains.

#### Étapes finales

- 1 Remettez en place le [ventilateur.](#page-68-0)
- 2 Remettez en place le [dissipateur de chaleur](#page-65-0).
- 3 Remettez en place les [modules de mémoire](#page-42-0).
- 4 Remettez en place la [carte sans fil](#page-46-0).
- 5 Suivez les procédures de l'étape 2 à l'étape 8 de la section « Remise en place du [cache de fond](#page-30-0) ».
- 6 Remettez en place le [clavier.](#page-24-0)
- 7 Suivez les procédures de l'étape 4 à l'étape 5 de la section « Remise en place du [lecteur optique](#page-20-0) ».
- 8 Remettez en place la [batterie.](#page-16-0)

## Retrait du pavé tactile

AVERTISSEMENT : Avant d'intervenir à l'intérieur de l'ordinateur, lisez les consignes de sécurité fournies avec l'ordinateur et suivez les étapes de la section [Avant une intervention à l'intérieur de l'ordinateur.](#page-9-0) Après être intervenu à l'intérieur de l'ordinateur, suivez les instructions de la section [Après une intervention à l'intérieur de l'ordinateur](#page-13-0). D'autres informations sur les pratiques d'excellence en matière de sécurité sont disponibles sur la page d'accueil Regulatory Compliance (Conformité réglementaire) accessible à l'adresse [www.dell.com/regulatory\\_compliance](http://www.dell.com/regulatory_compliance).

#### Prérequis

- 1 Retirez la [batterie.](#page-14-0)
- 2 Suivez les procédures de l'étape 1 à l'étape 3 de la section « Retrait du lecteur [optique](#page-17-0) ».
- **3** Retirez le [clavier](#page-21-0).
- 4 Suivez les procédures de l'étape 1 à l'étape 7 de la section « Retrait du cache de [fond](#page-30-0) ».
- 5 Retirez les [modules de mémoire.](#page-40-0)
- 6 Retirez la [carte sans fil](#page-44-0).
- 7 Retirez le [dissipateur de chaleur.](#page-63-0)
- 8 Retirez le [ventilateur.](#page-66-0)
- 9 Retirez la [carte système](#page-72-0).

#### Procédure

- 1 Décollez le ruban adhésif qui fixe le support du pavé tactile à l'assemblage du repose-mains.
- 2 Retirez les six vis (M2 x 3) qui fixent le support du pavé tactile à ce dernier.

3 Soulevez le support du pavé tactile pour le retirer de l'assemblage du reposemains.

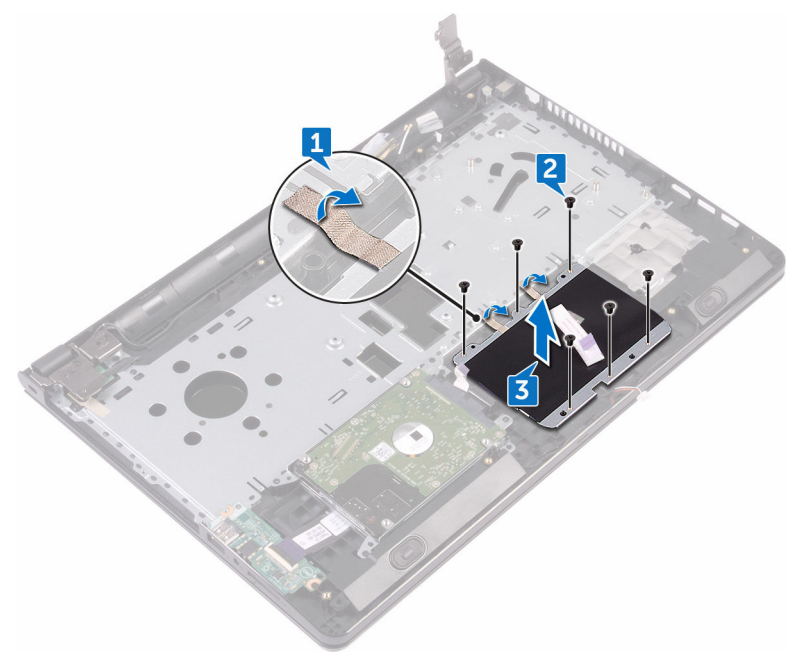

DØ

4 Soulevez le pavé tactile pour le retirer de l'assemblage du repose-mains.

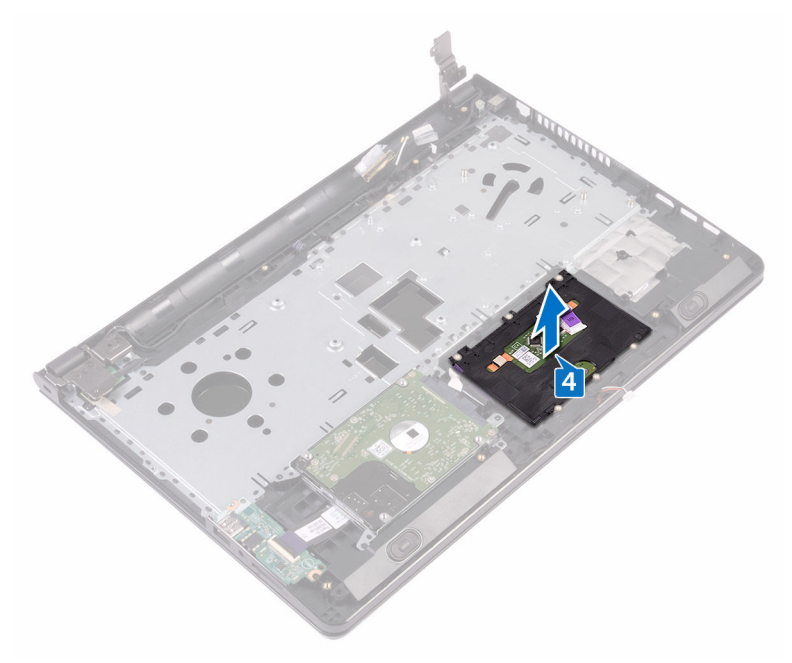

# Remise en place du pavé tactile

AVERTISSEMENT : Avant d'intervenir à l'intérieur de l'ordinateur, lisez les consignes de sécurité fournies avec l'ordinateur et suivez les étapes de la section [Avant une intervention à l'intérieur de l'ordinateur.](#page-9-0) Après être intervenu à l'intérieur de l'ordinateur, suivez les instructions de la section [Après une intervention à l'intérieur de l'ordinateur](#page-13-0). D'autres informations sur les pratiques d'excellence en matière de sécurité sont disponibles sur la page d'accueil Regulatory Compliance (Conformité réglementaire) accessible à l'adresse [www.dell.com/regulatory\\_compliance](http://www.dell.com/regulatory_compliance).

#### Procédure

- 1 Placez le pavé tactile sur l'assemblage du repose-mains.
- 2 Alignez les trous de vis du support du pavé tactile avec ceux de l'assemblage du repose-mains.
- 3 Vissez (six vis M2 x 3) le support du pavé tactile à ce dernier.
- 4 Collez le ruban adhésif qui fixe le support du pavé tactile à l'assemblage du repose-mains.

### Étapes finales

- 1 Remettez en place la [carte système.](#page-77-0)
- 2 Remettez en place le [ventilateur.](#page-68-0)
- 3 Remettez en place le [dissipateur de chaleur](#page-65-0).
- 4 Remettez en place la [carte sans fil](#page-46-0).
- 5 Remettez en place les [modules de mémoire](#page-42-0).
- 6 Suivez les procédures de l'étape 2 à l'étape 8 de la section « Remise en place du [cache de fond](#page-30-0) ».
- 7 Remettez en place le [clavier.](#page-24-0)
- 8 Suivez les procédures de l'étape 4 à l'étape 5 de la section « Remise en place du [lecteur optique](#page-20-0) ».
- 9 Remettez en place la [batterie.](#page-16-0)

### Retrait du port d'adaptateur d'alimentation

AVERTISSEMENT : Avant d'intervenir à l'intérieur de l'ordinateur, lisez les consignes de sécurité fournies avec l'ordinateur et suivez les étapes de la section [Avant une intervention à l'intérieur de l'ordinateur.](#page-9-0) Après être intervenu à l'intérieur de l'ordinateur, suivez les instructions de la section [Après une intervention à l'intérieur de l'ordinateur](#page-13-0). D'autres informations sur les pratiques d'excellence en matière de sécurité sont disponibles sur la page d'accueil Regulatory Compliance (Conformité réglementaire) accessible à l'adresse [www.dell.com/regulatory\\_compliance](http://www.dell.com/regulatory_compliance).

#### Prérequis

- 1 Retirez la [batterie.](#page-14-0)
- 2 Suivez les procédures de l'étape 1 à l'étape 3 de la section « Retrait du lecteur [optique](#page-17-0) ».
- **3** Retirez le [clavier](#page-21-0).
- 4 Suivez les procédures de l'étape 1 à l'étape 7 de la section « Retrait du cache de [fond](#page-25-0) ».
- **5** Retirez la [pile bouton](#page-60-0).
- 6 Retirez les [modules de mémoire.](#page-40-0)
- 7 Retirez la [carte sans fil](#page-44-0).
- 8 Retirez le [dissipateur de chaleur.](#page-63-0)
- 9 Retirez le [ventilateur.](#page-66-0)
- 10 Retirez la [carte système](#page-72-0).

#### Procédure

- 1 Retirez la vis (M2 x 3) qui fixe le port de l'adaptateur d'alimentation à l'assemblage du repose-mains.
- 2 Notez l'acheminement du câble du port de l'adaptateur d'alimentation, puis retirez-le de ses guides d'acheminement.

3 Soulevez le port de l'adaptateur d'alimentation pour le retirer de l'assemblage du repose-mains.

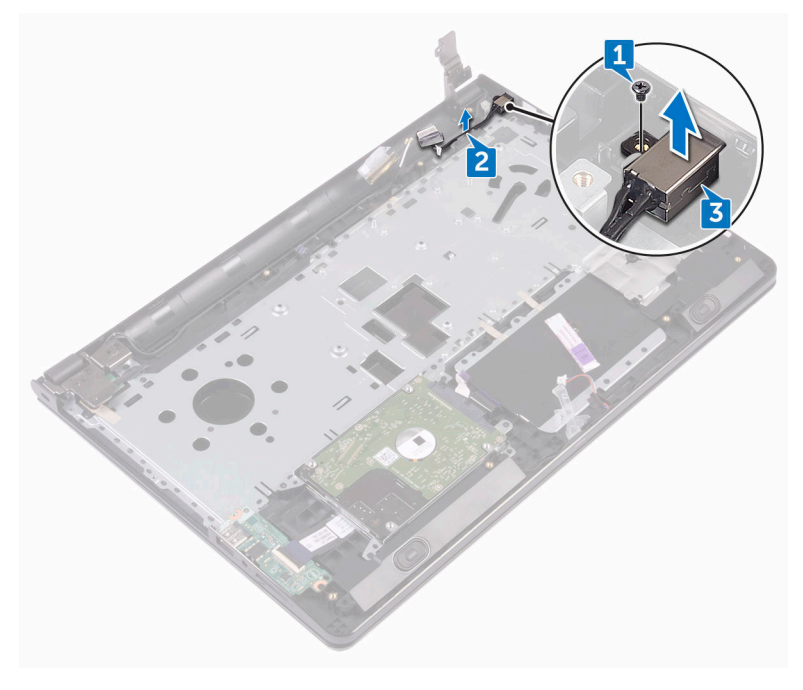

DØ

## Remise en place du port d'adaptateur d'alimentation

AVERTISSEMENT : Avant d'intervenir à l'intérieur de l'ordinateur, lisez les consignes de sécurité fournies avec l'ordinateur et suivez les étapes de la section [Avant une intervention à l'intérieur de l'ordinateur.](#page-9-0) Après être intervenu à l'intérieur de l'ordinateur, suivez les instructions de la section [Après une intervention à l'intérieur de l'ordinateur](#page-13-0). D'autres informations sur les pratiques d'excellence en matière de sécurité sont disponibles sur la page d'accueil Regulatory Compliance (Conformité réglementaire) accessible à l'adresse [www.dell.com/regulatory\\_compliance](http://www.dell.com/regulatory_compliance).

#### Procédure

- 1 Faites glisser le port de l'adaptateur d'alimentation dans son emplacement situé sur l'assemblage du repose-mains.
- 2 Vissez (une vis M2 x 3) le port de l'adaptateur d'alimentation à l'assemblage du repose-mains.
- 3 Faites passer le câble du port de l'adaptateur d'alimentation par ses guides d'acheminement situés sur l'assemblage du repose-mains.

#### Étapes finales

- 1 Remettez en place la [carte système.](#page-77-0)
- 2 Remettez en place le [ventilateur.](#page-68-0)
- **3** Remettez en place le [dissipateur de chaleur](#page-65-0).
- 4 Remettez en place la [carte sans fil](#page-46-0).
- 5 Remettez en place les [modules de mémoire](#page-42-0).
- 6 Remettez en place la [pile bouton.](#page-62-0)
- 7 Suivez les procédures de l'étape 2 à l'étape 8 de la section « [Remise en place du](#page-30-0)  [cache de fond](#page-30-0) ».
- 8 Remettez en place le [clavier.](#page-24-0)
- 9 Suivez les procédures de l'étape 4 à l'étape 5 de la section « Remise en place du [lecteur optique](#page-20-0) ».

10 Remettez en place la [batterie.](#page-16-0)

## <span id="page-87-0"></span>Retrait de l'assemblage de l'écran

AVERTISSEMENT : Avant d'intervenir à l'intérieur de l'ordinateur, lisez les consignes de sécurité fournies avec l'ordinateur et suivez les étapes de la section [Avant une intervention à l'intérieur de l'ordinateur.](#page-9-0) Après être intervenu à l'intérieur de l'ordinateur, suivez les instructions de la section [Après une intervention à l'intérieur de l'ordinateur](#page-13-0). D'autres informations sur les pratiques d'excellence en matière de sécurité sont disponibles sur la page d'accueil Regulatory Compliance (Conformité réglementaire) accessible à l'adresse [www.dell.com/regulatory\\_compliance](http://www.dell.com/regulatory_compliance).

#### Prérequis

- 1 Retirez la [batterie.](#page-14-0)
- 2 Suivez les procédures de l'étape 1 à l'étape 3 de la section « Retrait du lecteur [optique](#page-17-0) ».
- **3** Retirez le [clavier](#page-21-0).
- 4 Suivez les procédures de l'étape 1 à l'étape 7 de la section « Retrait du cache de [fond](#page-25-0) ».
- **5** Retirez la [carte sans fil](#page-44-0).

#### Procédure

1 Retirez les trois vis (M2,5 x 8) qui fixent les charnières d'écran à l'assemblage du repose-mains.

2 Ouvrez les charnières d'écran selon un angle de 90°.

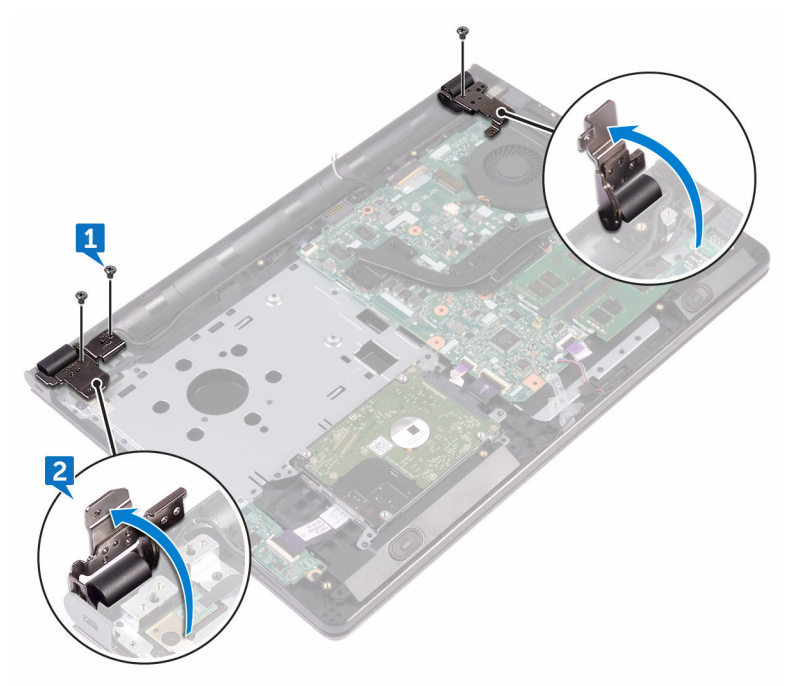

- 3 Décollez le ruban adhésif qui fixe le câble de l'affichage à l'assemblage du repose-mains.
- 4 Ouvrez le loquet et déconnectez le câble de l'affichage.

DØ

5 Notez l'acheminement du câble de l'affichage, puis retirez ce câble de ses guides situés sur l'assemblage du repose-mains.

Notez l'acheminement du câble des antennes puis retirez-le de ses guides d'acheminement situés sur l'assemblage du repose-mains.

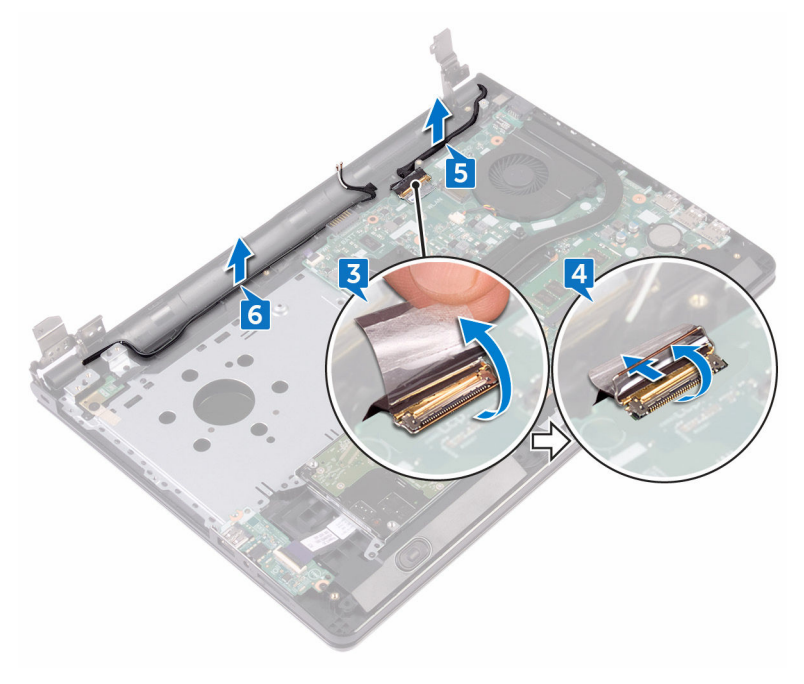

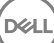

Inclinez l'assemblage du repose-mains et glissez-le hors de l'assemblage d'écran.

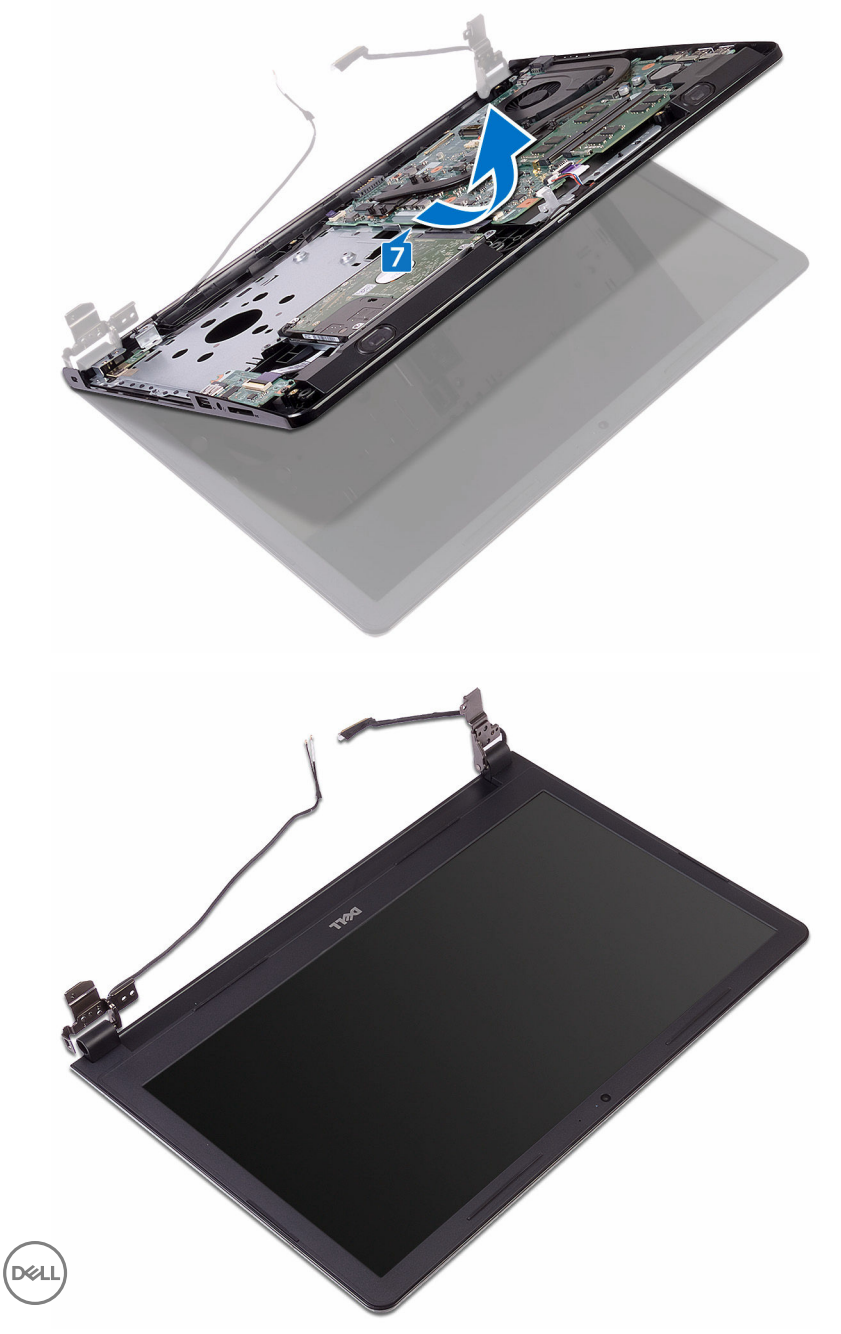

## <span id="page-91-0"></span>Remise en place de l'assemblage de l'écran

AVERTISSEMENT : Avant d'intervenir à l'intérieur de l'ordinateur, lisez les consignes de sécurité fournies avec l'ordinateur et suivez les étapes de la section [Avant une intervention à l'intérieur de l'ordinateur.](#page-9-0) Après être intervenu à l'intérieur de l'ordinateur, suivez les instructions de la section [Après une intervention à l'intérieur de l'ordinateur](#page-13-0). D'autres informations sur les pratiques d'excellence en matière de sécurité sont disponibles sur la page d'accueil Regulatory Compliance (Conformité réglementaire) accessible à l'adresse [www.dell.com/regulatory\\_compliance](http://www.dell.com/regulatory_compliance).

#### Procédure

- 1 Placez l'assemblage d'écran sur une surface propre et plane.
- 2 Positionnez l'assemblage du repose-mains sur l'assemblage d'écran.
- 3 Rabattez les charnières d'écran et alignez les trous de vis situés sur ces dernières avec ceux de l'assemblage du repose-mains.
- 4 Vissez (trois vis M2,5 x 8) les charnières d'écran à l'assemblage du reposemains.
- 5 Faites passer les câbles des antennes par les guides d'acheminement situés sur l'assemblage du repose-mains.
- 6 Connectez le câble de l'affichage et fermez le loquet pour fixer le câble.
- 7 Faites passer le câble de l'affichage par les guides d'acheminement situés sur l'assemblage du repose-mains.
- 8 Collez le ruban adhésif qui fixe le câble de l'affichage à l'assemblage du reposemains.
- 9 Rabattez l'écran, puis retournez l'ordinateur.

### Étapes finales

- 1 Remettez en place la [carte sans fil](#page-46-0).
- 2 Suivez les procédures de l'étape 2 à l'étape 8 de la section « Remise en place du [cache de fond](#page-30-0) ».
- 3 Remettez en place le [clavier.](#page-24-0)
- 4 Suivez les procédures de l'étape 4 à l'étape 5 de la section « Remise en place du [lecteur optique](#page-20-0) ».
- **5** Remettez en place la **batterie**.

## <span id="page-93-0"></span>Retrait du cadre d'écran

AVERTISSEMENT : Avant d'intervenir à l'intérieur de l'ordinateur, lisez les consignes de sécurité fournies avec l'ordinateur et suivez les étapes de la section [Avant une intervention à l'intérieur de l'ordinateur.](#page-9-0) Après être intervenu à l'intérieur de l'ordinateur, suivez les instructions de la section [Après une intervention à l'intérieur de l'ordinateur](#page-13-0). D'autres informations sur les pratiques d'excellence en matière de sécurité sont disponibles sur la page d'accueil Regulatory Compliance (Conformité réglementaire) accessible à l'adresse [www.dell.com/regulatory\\_compliance](http://www.dell.com/regulatory_compliance).

#### Prérequis

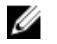

REMARQUE : ces instructions sont uniquement applicables aux ordinateurs portables dotés d'un écran non tactile.

- 1 Retirez la [batterie.](#page-14-0)
- 2 Suivez les procédures de l'étape 1 à l'étape 3 de la section « Retrait du lecteur [optique](#page-17-0) ».
- **3** Retirez le [clavier](#page-21-0).
- 4 Suivez les procédures de l'étape 1 à l'étape 7 de la section « [Retrait du cache de](#page-25-0)  [fond](#page-25-0) ».
- **5** Retirez la [carte sans fil](#page-44-0).
- 6 Retirez l'[assemblage d'écran](#page-87-0).

#### Procédure

DØ

1 Du bout des doigts, soulevez avec précaution les bords internes du cadre d'écran.

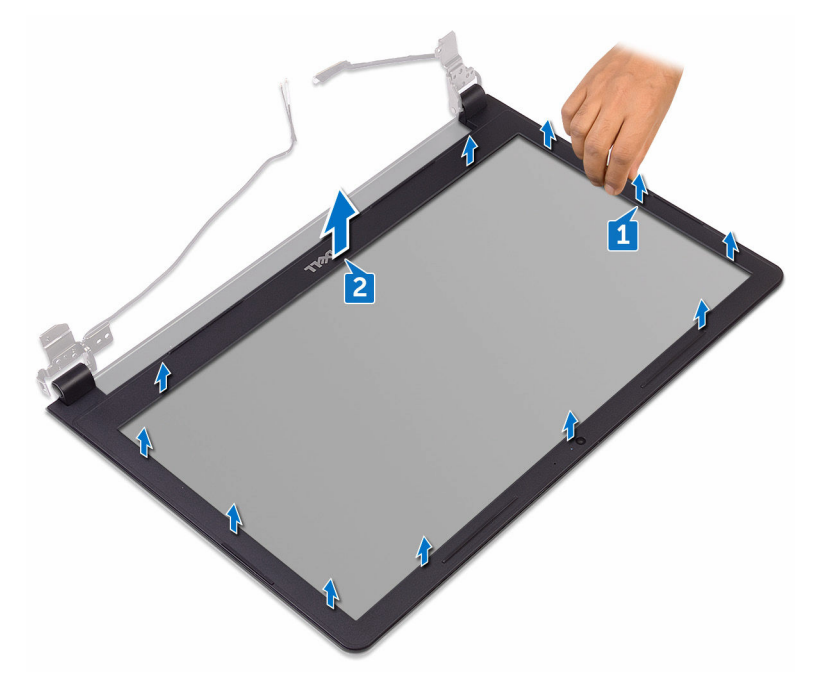

2 Retirez de l'assemblage du cache arrière de l'affichage et des antennes le cadre d'écran.

## <span id="page-95-0"></span>Remise en place du cadre d'écran

AVERTISSEMENT : Avant d'intervenir à l'intérieur de l'ordinateur, lisez les consignes de sécurité fournies avec l'ordinateur et suivez les étapes de la section [Avant une intervention à l'intérieur de l'ordinateur.](#page-9-0) Après être intervenu à l'intérieur de l'ordinateur, suivez les instructions de la section [Après une intervention à l'intérieur de l'ordinateur](#page-13-0). D'autres informations sur les pratiques d'excellence en matière de sécurité sont disponibles sur la page d'accueil Regulatory Compliance (Conformité réglementaire) accessible à l'adresse [www.dell.com/regulatory\\_compliance](http://www.dell.com/regulatory_compliance).

#### Procédure

Alignez le cadre de l'écran sur le cache arrière de l'écran, puis enfoncez-le délicatement jusqu'à ce qu'il s'encliquette.

### Étapes finales

- 1 Remettez en place l'[assemblage d'écran.](#page-91-0)
- 2 Remettez en place la [carte sans fil](#page-46-0).
- 3 Suivez les procédures de l'étape 2 à l'étape 8 de la section « Remise en place du [cache de fond](#page-30-0) ».
- 4 Remettez en place le [clavier.](#page-24-0)
- 5 Suivez les procédures de l'étape 4 à l'étape 5 de la section « [Remise en place du](#page-20-0)  [lecteur optique](#page-20-0) ».
- 6 Remettez en place la [batterie.](#page-16-0)

# <span id="page-96-0"></span>Retrait du panneau d'écran

AVERTISSEMENT : Avant d'intervenir à l'intérieur de l'ordinateur, lisez les consignes de sécurité fournies avec l'ordinateur et suivez les étapes de la section [Avant une intervention à l'intérieur de l'ordinateur.](#page-9-0) Après être intervenu à l'intérieur de l'ordinateur, suivez les instructions de la section [Après une intervention à l'intérieur de l'ordinateur](#page-13-0). D'autres informations sur les pratiques d'excellence en matière de sécurité sont disponibles sur la page d'accueil Regulatory Compliance (Conformité réglementaire) accessible à l'adresse [www.dell.com/regulatory\\_compliance](http://www.dell.com/regulatory_compliance).

#### Prérequis

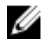

REMARQUE : ces instructions sont uniquement applicables aux ordinateurs portables dotés d'un écran non tactile.

- 1 Retirez la [batterie.](#page-14-0)
- 2 Suivez les procédures de l'étape 1 à l'étape 3 de la section « Retrait du lecteur [optique](#page-17-0) ».
- **3** Retirez le [clavier](#page-21-0).
- 4 Suivez les procédures de l'étape 1 à l'étape 7 de la section « [Retrait du cache de](#page-25-0)  [fond](#page-25-0) ».
- **5** Retirez la [carte sans fil](#page-44-0).
- 6 Retirez l'[assemblage d'écran](#page-87-0).
- 7 Retirez le [cadre d'écran](#page-93-0).

#### Procédure

1 Retirez les quatre vis (M2 x 3) qui fixent le panneau d'affichage à l'assemblage du cache arrière de l'affichage et des antennes.

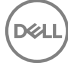

2 Soulevez le panneau d'affichage et retournez-le.

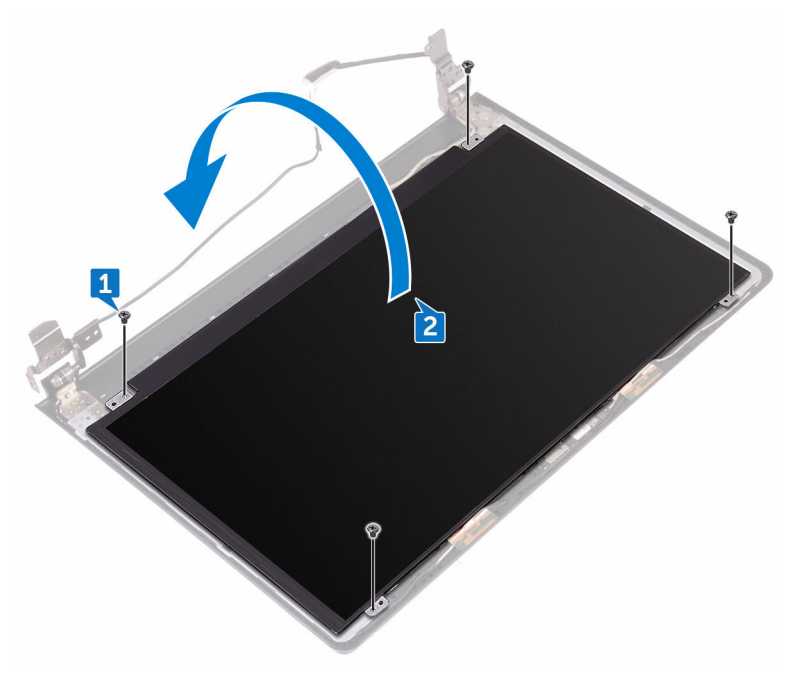

- 3 Décollez le ruban adhésif qui fixe le câble de l'affichage au panneau d'affichage.
- 4 Ouvrez le loquet et déconnectez du panneau d'affichage le câble de l'affichage.

DØ

5 Soulevez le panneau d'affichage pour le retirer de l'assemblage du cache arrière de l'affichage et des antennes.

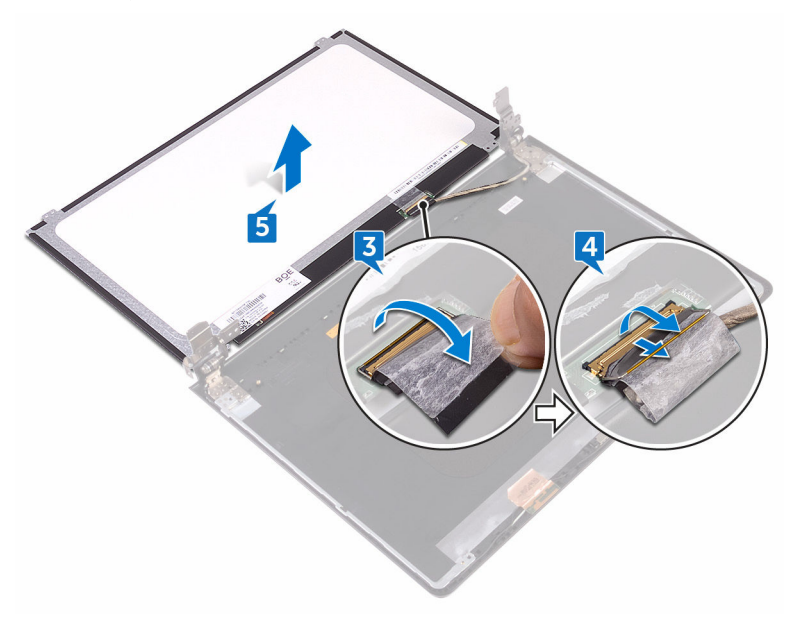

DØ

## <span id="page-99-0"></span>Remise en place du panneau d'écran

AVERTISSEMENT : Avant d'intervenir à l'intérieur de l'ordinateur, lisez les consignes de sécurité fournies avec l'ordinateur et suivez les étapes de la section [Avant une intervention à l'intérieur de l'ordinateur.](#page-9-0) Après être intervenu à l'intérieur de l'ordinateur, suivez les instructions de la section [Après une intervention à l'intérieur de l'ordinateur](#page-13-0). D'autres informations sur les pratiques d'excellence en matière de sécurité sont disponibles sur la page d'accueil Regulatory Compliance (Conformité réglementaire) accessible à l'adresse [www.dell.com/regulatory\\_compliance](http://www.dell.com/regulatory_compliance).

### Étapes finales

- 1 Remettez en place le [cadre d'écran.](#page-95-0)
- 2 Remettez en place l'[assemblage d'écran.](#page-91-0)
- 3 Remettez en place la [carte sans fil](#page-46-0).
- 4 Suivez les procédures de l'étape 2 à l'étape 8 de la section « [Remise en place du](#page-30-0)  [cache de fond](#page-30-0) ».
- 5 Remettez en place le [clavier.](#page-24-0)
- 6 Suivez les procédures de l'étape 4 à l'étape 5 de la section « Remise en place du [lecteur optique](#page-20-0) ».
- 7 Remettez en place la [batterie.](#page-16-0)

#### Procédure

- 1 Insérez le câble de l'affichage dans son connecteur situé sur le panneau d'affichage, puis fermez le loquet pour fixer le câble.
- 2 Collez le ruban adhésif fixant le câble de l'affichage au panneau d'affichage.
- 3 Retournez le panneau d'affichage et placez-le sur l'assemblage du cache arrière de l'affichage et des antennes.
- 4 Alignez les trous de vis du panneau d'affichage avec ceux de l'assemblage du cache arrière de l'affichage et des antennes.

5 Vissez (quatre vis M2 x 3) le panneau d'affichage à l'assemblage du cache arrière de l'affichage et des antennes.

## <span id="page-101-0"></span>Retrait de la caméra

AVERTISSEMENT : Avant d'intervenir à l'intérieur de l'ordinateur, lisez les consignes de sécurité fournies avec l'ordinateur et suivez les étapes de la section [Avant une intervention à l'intérieur de l'ordinateur.](#page-9-0) Après être intervenu à l'intérieur de l'ordinateur, suivez les instructions de la section [Après une intervention à l'intérieur de l'ordinateur](#page-13-0). D'autres informations sur les pratiques d'excellence en matière de sécurité sont disponibles sur la page d'accueil Regulatory Compliance (Conformité réglementaire) accessible à l'adresse [www.dell.com/regulatory\\_compliance](http://www.dell.com/regulatory_compliance).

#### Prérequis

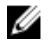

REMARQUE : ces instructions sont uniquement applicables aux ordinateurs portables dotés d'un écran non tactile.

- 1 Retirez la [batterie.](#page-14-0)
- 2 Suivez les procédures de l'étape 1 à l'étape 3 de la section « Retrait du lecteur [optique](#page-17-0) ».
- **3** Retirez le [clavier](#page-21-0).
- 4 Suivez les procédures de l'étape 1 à l'étape 7 de la section « [Retrait du cache de](#page-25-0)  [fond](#page-25-0) ».
- **5** Retirez la [carte sans fil](#page-44-0).
- 6 Retirez l'[assemblage d'écran](#page-87-0).
- 7 Retirez le [cadre d'écran](#page-93-0).

#### Procédure

- 1 À l'aide d'une pointe en plastique, dégagez délicatement la webcam et soulevezla en l'inclinant.
- 2 Déconnectez le câble de la webcam.

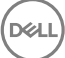

3 Dégagez de l'assemblage du cache arrière de l'affichage et des antennes la webcam.

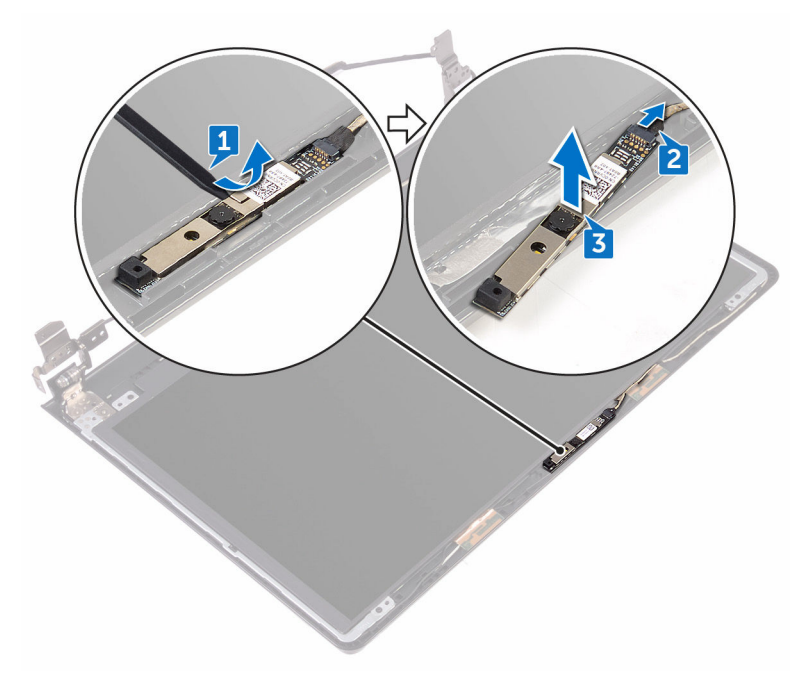

**DEL** 

## Remise en place de la caméra

AVERTISSEMENT : Avant d'intervenir à l'intérieur de l'ordinateur, lisez les consignes de sécurité fournies avec l'ordinateur et suivez les étapes de la section [Avant une intervention à l'intérieur de l'ordinateur.](#page-9-0) Après être intervenu à l'intérieur de l'ordinateur, suivez les instructions de la section [Après une intervention à l'intérieur de l'ordinateur](#page-13-0). D'autres informations sur les pratiques d'excellence en matière de sécurité sont disponibles sur la page d'accueil Regulatory Compliance (Conformité réglementaire) accessible à l'adresse [www.dell.com/regulatory\\_compliance](http://www.dell.com/regulatory_compliance).

#### Procédure

- 1 À l'aide de l'ergot d'alignement, fixez la webcam à l'assemblage du cache arrière de l'affichage et des antennes.
- 2 Connectez le câble de la webcam à cette dernière.

### Étapes finales

- 1 Remettez en place le [cadre d'écran.](#page-95-0)
- 2 Remettez en place l'[assemblage d'écran.](#page-91-0)
- 3 Remettez en place la [carte sans fil](#page-46-0).
- 4 Suivez les procédures de l'étape 2 à l'étape 8 de la section « Remise en place du [cache de fond](#page-30-0) ».
- 5 Remettez en place le [clavier.](#page-24-0)
- 6 Suivez les procédures de l'étape 4 à l'étape 5 de la section « Remise en place du [lecteur optique](#page-20-0) ».
- 7 Remettez en place la [batterie.](#page-16-0)

# <span id="page-104-0"></span>Retrait des charnières d'écran

AVERTISSEMENT : Avant d'intervenir à l'intérieur de l'ordinateur, lisez les consignes de sécurité fournies avec l'ordinateur et suivez les étapes de la section [Avant une intervention à l'intérieur de l'ordinateur.](#page-9-0) Après être intervenu à l'intérieur de l'ordinateur, suivez les instructions de la section [Après une intervention à l'intérieur de l'ordinateur](#page-13-0). D'autres informations sur les pratiques d'excellence en matière de sécurité sont disponibles sur la page d'accueil Regulatory Compliance (Conformité réglementaire) accessible à l'adresse [www.dell.com/regulatory\\_compliance](http://www.dell.com/regulatory_compliance).

#### Prérequis

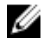

REMARQUE : ces instructions sont uniquement applicables aux ordinateurs portables dotés d'un écran non tactile.

- 1 Retirez la [batterie.](#page-14-0)
- 2 Suivez les procédures de l'étape 1 à l'étape 3 de la section « Retrait du lecteur [optique](#page-17-0) ».
- **3** Retirez le [clavier](#page-21-0).
- 4 Suivez les procédures de l'étape 1 à l'étape 7 de la section « [Retrait du cache de](#page-25-0)  [fond](#page-25-0) ».
- **5** Retirez la [carte sans fil](#page-44-0).
- 6 Retirez l'[assemblage d'écran](#page-87-0).
- 7 Retirez le [cadre d'écran](#page-93-0).
- 8 Retirez le [panneau d'affichage.](#page-96-0)

#### Procédure

1 Retirez les six vis (M2,5 x 2,5 tête large) qui fixent les charnières d'écran à l'assemblage du cache arrière de l'affichage et des antennes.

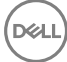

2 Dégagez délicatement de l'assemblage du cache arrière de l'affichage et des antennes les charnières d'écran.

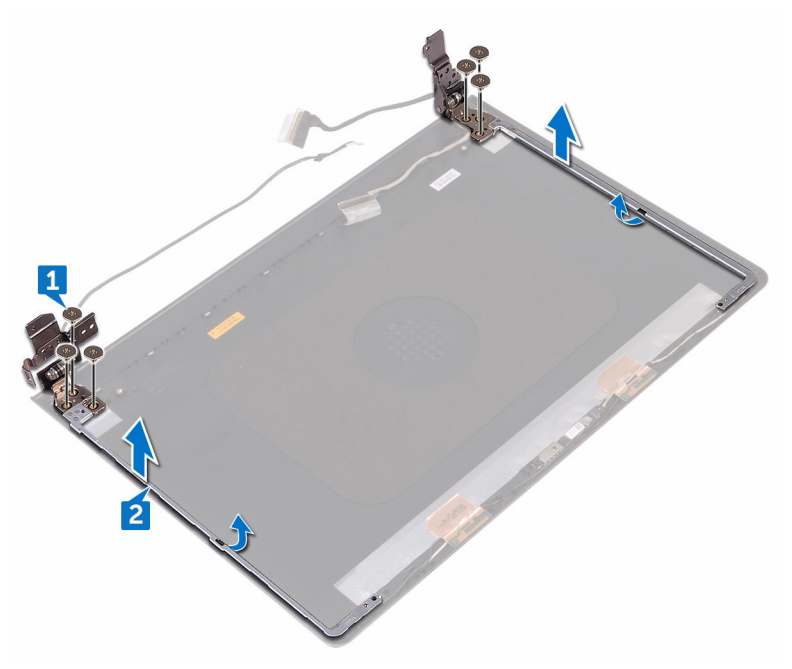

## Remise en place des charnières d'écran

AVERTISSEMENT : Avant d'intervenir à l'intérieur de l'ordinateur, lisez les consignes de sécurité fournies avec l'ordinateur et suivez les étapes de la section [Avant une intervention à l'intérieur de l'ordinateur.](#page-9-0) Après être intervenu à l'intérieur de l'ordinateur, suivez les instructions de la section [Après une intervention à l'intérieur de l'ordinateur](#page-13-0). D'autres informations sur les pratiques d'excellence en matière de sécurité sont disponibles sur la page d'accueil Regulatory Compliance (Conformité réglementaire) accessible à l'adresse [www.dell.com/regulatory\\_compliance](http://www.dell.com/regulatory_compliance).

### Étapes finales

- 1 Remettez en place le [panneau d'affichage.](#page-99-0)
- 2 Remettez en place le [cadre d'écran.](#page-95-0)
- 3 Remettez en place l'[assemblage d'écran.](#page-91-0)
- 4 Remettez en place la [carte sans fil](#page-46-0).
- 5 Suivez les procédures de l'étape 2 à l'étape 8 de la section « Remise en place du [cache de fond](#page-30-0) ».
- 6 Remettez en place le [clavier.](#page-24-0)
- 7 Suivez les procédures de l'étape 4 à l'étape 5 de la section « [Remise en place du](#page-20-0)  [lecteur optique](#page-20-0) ».
- 8 Remettez en place la [batterie.](#page-16-0)

#### Procédure

- 1 Alignez les trous de vis des charnières de l'affichage avec ceux de l'assemblage du cache arrière de l'affichage et des antennes.
- 2 Vissez (six vis M2,5 x 2,5 tête large) les charnières d'écran à l'assemblage du cache arrière de l'affichage et des antennes.

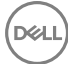

## Retrait de l'assemblage du capot arrière de l'écran et des antennes

AVERTISSEMENT : Avant d'intervenir à l'intérieur de l'ordinateur, lisez les consignes de sécurité fournies avec l'ordinateur et suivez les étapes de la section [Avant une intervention à l'intérieur de l'ordinateur.](#page-9-0) Après être intervenu à l'intérieur de l'ordinateur, suivez les instructions de la section [Après une intervention à l'intérieur de l'ordinateur](#page-13-0). D'autres informations sur les pratiques d'excellence en matière de sécurité sont disponibles sur la page d'accueil Regulatory Compliance (Conformité réglementaire) accessible à l'adresse [www.dell.com/regulatory\\_compliance](http://www.dell.com/regulatory_compliance).

#### Prérequis

- 1 Retirez la [batterie.](#page-14-0)
- 2 Suivez les procédures de l'étape 1 à l'étape 3 de la section « Retrait du lecteur [optique](#page-17-0) ».
- **3** Retirez le [clavier](#page-21-0).
- 4 Suivez les procédures de l'étape 1 à l'étape 7 de la section « Retrait du cache de [fond](#page-25-0) ».
- **5** Retirez la [carte sans fil](#page-44-0).
- 6 Retirez l'[assemblage d'écran](#page-87-0).
- 7 Retirez le [cadre d'écran](#page-93-0).
- 8 Retirez le [panneau d'affichage.](#page-96-0)
- 9 Retirez les [charnières d'écran.](#page-104-0)
- 10 Retirez la [webcam.](#page-101-0)

#### Procédure

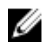

#### REMARQUE : ces instructions sont uniquement applicables aux ordinateurs portables dotés d'un écran non tactile.

Après avoir suivi les étapes mentionnées dans les prérequis, l'assemblage du cache arrière de l'affichage et des antennes est à notre disposition.
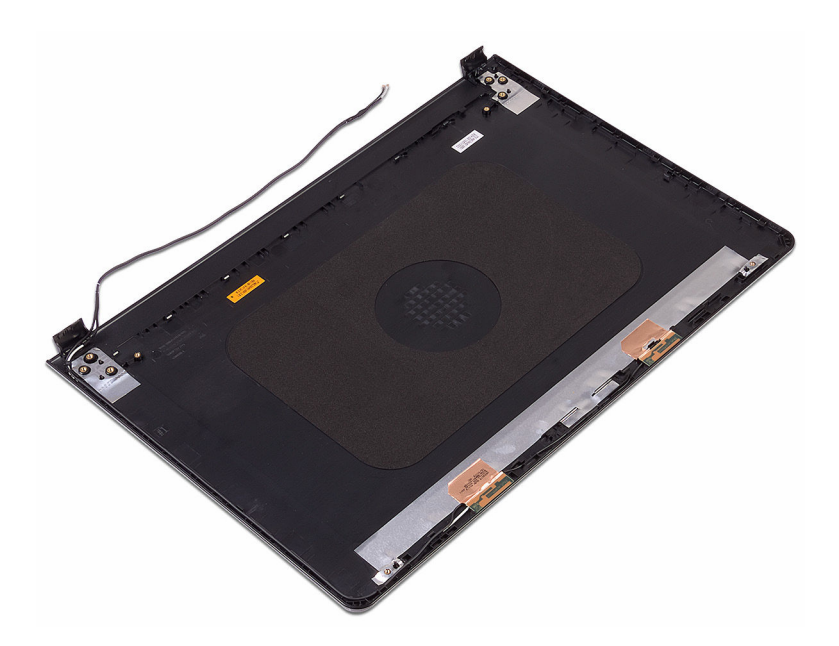

.<br>D&l

## Remise en place de l'assemblage du capot arrière de l'écran et des antennes

AVERTISSEMENT : Avant d'intervenir à l'intérieur de l'ordinateur, lisez les consignes de sécurité fournies avec l'ordinateur et suivez les étapes de la section [Avant une intervention à l'intérieur de l'ordinateur.](#page-9-0) Après être intervenu à l'intérieur de l'ordinateur, suivez les instructions de la section [Après une intervention à l'intérieur de l'ordinateur](#page-13-0). D'autres informations sur les pratiques d'excellence en matière de sécurité sont disponibles sur la page d'accueil Regulatory Compliance (Conformité réglementaire) accessible à l'adresse [www.dell.com/regulatory\\_compliance](http://www.dell.com/regulatory_compliance).

### Procédure

Placez l'assemblage du cache arrière de l'affichage et des antennes sur une surface plane et propre.

## Étapes finales

- 1 Remettez en place la [webcam](#page-103-0).
- 2 Remettez en place les [charnières d'écran.](#page-106-0)
- 3 Remettez en place le [panneau d'affichage.](#page-99-0)
- 4 Remettez en place le [cadre d'écran.](#page-95-0)
- **5** Remettez en place l'[assemblage d'écran.](#page-91-0)
- 6 Remettez en place la [carte sans fil](#page-46-0).
- 7 Suivez les procédures de l'étape 2 à l'étape 8 de la section « [Remise en place du](#page-30-0)  [cache de fond](#page-30-0) ».
- 8 Remettez en place le [clavier.](#page-24-0)
- 9 Suivez les procédures de l'étape 4 à l'étape 5 de la section « [Remise en place du](#page-20-0)  [lecteur optique](#page-20-0) ».
- 10 Remettez en place la [batterie.](#page-16-0)

# Retrait du repose-mains

AVERTISSEMENT : Avant d'intervenir à l'intérieur de l'ordinateur, lisez les consignes de sécurité fournies avec l'ordinateur et suivez les étapes de la section [Avant une intervention à l'intérieur de l'ordinateur.](#page-9-0) Après être intervenu à l'intérieur de l'ordinateur, suivez les instructions de la section [Après une intervention à l'intérieur de l'ordinateur](#page-13-0). D'autres informations sur les pratiques d'excellence en matière de sécurité sont disponibles sur la page d'accueil Regulatory Compliance (Conformité réglementaire) accessible à l'adresse [www.dell.com/regulatory\\_compliance](http://www.dell.com/regulatory_compliance).

### Prérequis

- 1 Retirez la [batterie.](#page-14-0)
- 2 Suivez les procédures de l'étape 1 à l'étape 3 de la section « Retrait du lecteur [optique](#page-17-0) ».
- 3 Retirez le [clavier](#page-21-0).
- 4 Suivez les procédures de l'étape 1 à l'étape 7 de la section « Retrait du cache de [fond](#page-25-0) ».
- 5 Suivez les procédures de l'étape 1 à l'étape 3 de la section « [Retrait du disque](#page-36-0) [dur](#page-36-0) ».
- 6 Retirez les [modules de mémoire.](#page-40-0)
- 7 Retirez la [carte sans fil](#page-44-0).
- 8 Retirez la [carte du bouton d'alimentation.](#page-49-0)
- 9 Retirez les [haut-parleurs](#page-54-0).
- 10 Retirez la [carte d'E/S.](#page-57-0)
- 11 Retirez le [dissipateur de chaleur.](#page-63-0)
- 12 Retirez le [ventilateur.](#page-66-0)
- 13 Retirez la [lentille des voyants d'état](#page-69-0).
- 14 Retirez la [carte système](#page-72-0).
- 15 Retirez le [pavé tactile](#page-79-0).
- 16 Retirez le [port de l'adaptateur d'alimentation](#page-83-0).
- 17 Retirez l'[assemblage d'écran](#page-87-0).

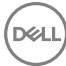

### Procédure

Après avoir effectué toutes les étapes préliminaires, l'assemblage du repose-mains est à notre disposition.

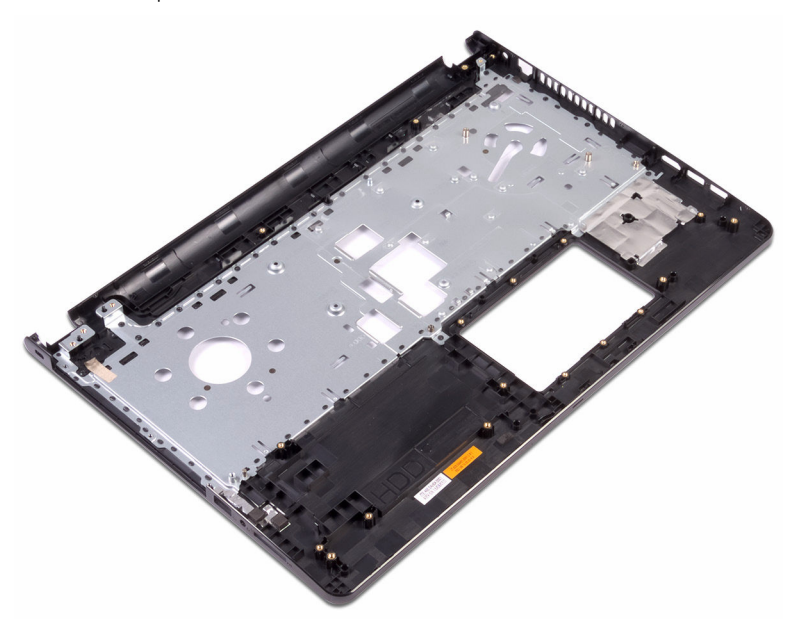

# Remise en place du repose-mains

AVERTISSEMENT : Avant d'intervenir à l'intérieur de l'ordinateur, lisez les consignes de sécurité fournies avec l'ordinateur et suivez les étapes de la section [Avant une intervention à l'intérieur de l'ordinateur.](#page-9-0) Après être intervenu à l'intérieur de l'ordinateur, suivez les instructions de la section [Après une intervention à l'intérieur de l'ordinateur](#page-13-0). D'autres informations sur les pratiques d'excellence en matière de sécurité sont disponibles sur la page d'accueil Regulatory Compliance (Conformité réglementaire) accessible à l'adresse [www.dell.com/regulatory\\_compliance](http://www.dell.com/regulatory_compliance).

## Étapes finales

- 1 Remettez en place l'[assemblage d'écran.](#page-91-0)
- 2 Remettez en place le [port de l'adaptateur d'alimentation.](#page-85-0)
- **3** Remettez en place le [pavé tactile](#page-82-0).
- 4 Remettez en place la [carte système.](#page-77-0)
- 5 Remettez en place la [lentille des voyants d'état.](#page-71-0)
- 6 Remettez en place le [ventilateur.](#page-68-0)
- 7 Remettez en place le [dissipateur de chaleur](#page-65-0).
- 8 Remettez en place la [carte d'E/S](#page-59-0).
- 9 Remettez en place les [haut-parleurs.](#page-56-0)
- 10 Remettez en place la [carte du bouton d'alimentation](#page-52-0).
- 11 Remettez en place la [carte sans fil](#page-46-0).
- 12 Remettez en place les [modules de mémoire](#page-42-0).
- 13 Suivez les procédures de l'étape 4 à l'étape 6 de la section « [Remise en place du](#page-39-0)  [disque dur](#page-39-0) ».
- 14 Suivez les procédures de l'étape 2 à l'étape 8 de la section « Remise en place du [cache de fond](#page-30-0) ».
- 15 Remettez en place le [clavier.](#page-24-0)
- 16 Suivez les procédures de l'étape 4 à l'étape 5 de la section « [Remise en place du](#page-20-0)  [lecteur optique](#page-20-0) ».
- 17 Remettez en place la [batterie.](#page-16-0)

### Procédure

Placez le repose-mains sur une surface plane et propre.

# **Diagnostics**

Voyant d'état de la batterie et de l'alimentation/ voyant d'activité du disque dur : indique l'état de charge de la batterie ou l'activité du disque dur.

### Ø

#### REMARQUE : appuyez sur Fn + H pour que ce voyant indique l'état de la batterie et de l'alimentation ou l'activité du disque dur.

#### Voyant d'activité du disque dur

S'allume lorsque l'ordinateur lit ou écrit sur le disque dur.

#### Voyant d'état de la batterie et de l'alimentation

Indique l'état de l'alimentation et l'état de charge de la batterie.

**Blanc fixe** : l'adaptateur d'alimentation est branché et la batterie est chargée à plus de 5 %.

Orange : l'ordinateur fonctionne sur batterie et la batterie est chargée à moins de 5 %.

#### Éteint

- l'adaptateur d'alimentation est branché et la batterie est complètement chargée.
- l'ordinateur fonctionne sur batterie et la batterie est chargée à plus de 5 %.
- l'ordinateur est en état de veille, de veille prolongée ou hors tension.

Le voyant d'état de la batterie et de l'alimentation clignote orange et des signaux sonores sont émis indiquant une défaillance.

Par exemple, le voyant d'état de la batterie et de l'alimentation clignote orange deux fois suivi d'une pause puis clignote trois fois blanc suivi d'une pause. Cette séquence « 2-3 » continue jusqu'à l'extinction de l'ordinateur et indique qu'aucune mémoire ou RAM n'est détectée.

Le tableau suivant indique les différentes séquences des voyants et leur signification. Tableau 3. Diagnostics

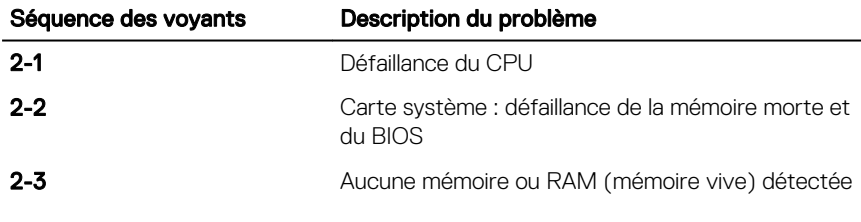

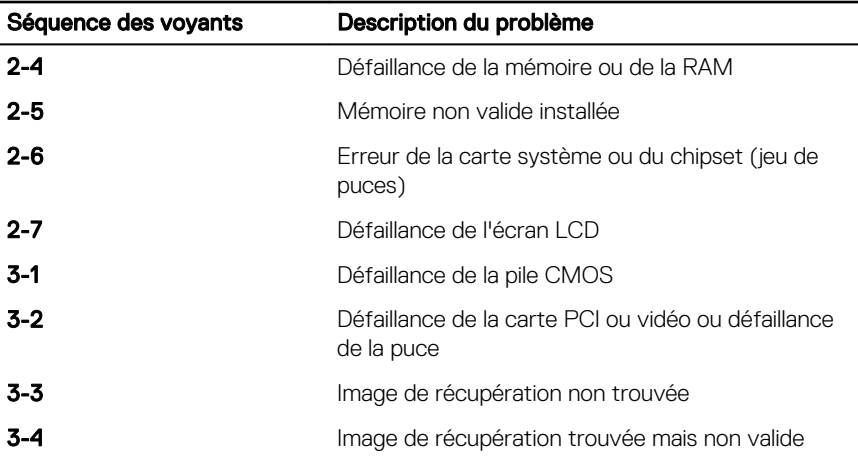

L'ordinateur peut émettre une série de signaux sonores lors du démarrage si les erreurs ou les problèmes ne peuvent pas être affichés. Ces signaux sonores répétés aident l'utilisateur à résoudre les problèmes rencontrés avec l'ordinateur.

Voyant d'état de la webcam : indique si la webcam est en cours d'utilisation.

- Blanc fixe : la webcam est en cours d'utilisation.
- Éteint : la webcam n'est pas en cours d'utilisation.

Voyant d'état Verr Maj : indique si le verrouillage des majuscules est activé ou désactivé.

- Blanc fixe : le verrouillage des majuscules est activé.
- Éteint : le verrouillage des majuscules est désactivé.

# Flashage du BIOS

Un flash (mise à jour) du BIOS peut être nécessaire en cas de disponibilité d'une nouvelle version ou après remplacement de la carte système. Procédez comme suit pour flasher le BIOS :

- 1 Allumez votre ordinateur
- 2 Rendez-vous sur [www.dell.com/support](http://www.dell.com/support).
- 3 Cliquez sur **Support produit**, entrez le numéro de service de votre ordinateur et cliquez sur **Envoyer**.

#### REMARQUE : Si vous ne disposez pas du numéro de série, utilisez la fonction de détection automatique ou recherchez manuellement le modèle de votre ordinateur.

- 4 Cliquez sur Pilotes et téléchargements → Chercher par moi-même.
- 5 Sélectionnez le système d'exploitation installé sur votre ordinateur.
- 6 Faites défiler la page vers le bas et développez BIOS.
- 7 Cliquez sur Télécharger pour télécharger la dernière version du BIOS pour votre ordinateur.
- 8 Une fois le téléchargement terminé, accédez au dossier où vous avez enregistré le fichier de mise à jour du BIOS.
- 9 Cliquez deux fois sur ce fichier et laissez-vous guider par les instructions qui s'affichent à l'écran.

## Obtenir de l'aide et contacter Dell

### Ressources d'auto-assistance

Vous pouvez obtenir des informations et de l'aide sur les produits et services Dell en utilisant ces ressources en libre-service :

#### Tableau 4. Ressources d'auto-assistance

Informations sur les produits et services Dell

Application Dell Help & Support

Application de démarrage

Aide en ligne concernant le système d'exploitation

Informations de dépannage, manuels utilisateur, instructions sur l'installation, caractéristiques des produits, blogs d'aide technique, pilotes, mises à jour logicielles, etc.

Pour en savoir plus sur votre système d'exploitation, la configuration et l'utilisation de votre ordinateur, la sauvegarde des données, les diagnostics, etc.

Accès à l'aide Dans la recherche Windows, saisissez Help and Support, puis appuyez sur Entrée.

> [www.dell.com/support/windows](http://www.dell.com/support/windows) [www.dell.com/support/linux](http://www.dell.com/support/linux) [www.dell.com/support](http://www.dell.com/support)

Voir *Mon Dell et moi* sur le site [www.dell.com/support/manuals](http://www.dell.com/support/manuals).

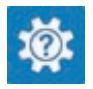

[www.dell.com](http://www.dell.com)

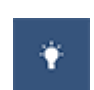

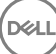

### Contacter Dell

Pour contacter Dell pour des questions commerciales, de support technique ou de service à la clientèle, consultez le site [www.dell.com/contactdell.](http://www.dell.com/contactdell)

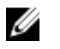

REMARQUE : Les disponibilités variant selon le pays et le produit, certains services peuvent être indisponibles dans votre pays.

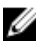

REMARQUE : Si vous ne disposez pas d'une connexion Internet, les informations de contact figurent sur la facture d'achat, le bordereau de colisage, la facture ou le catalogue des produits Dell.